# EYE-740 MK2 QCL ZOOM LED Moving Head Wash

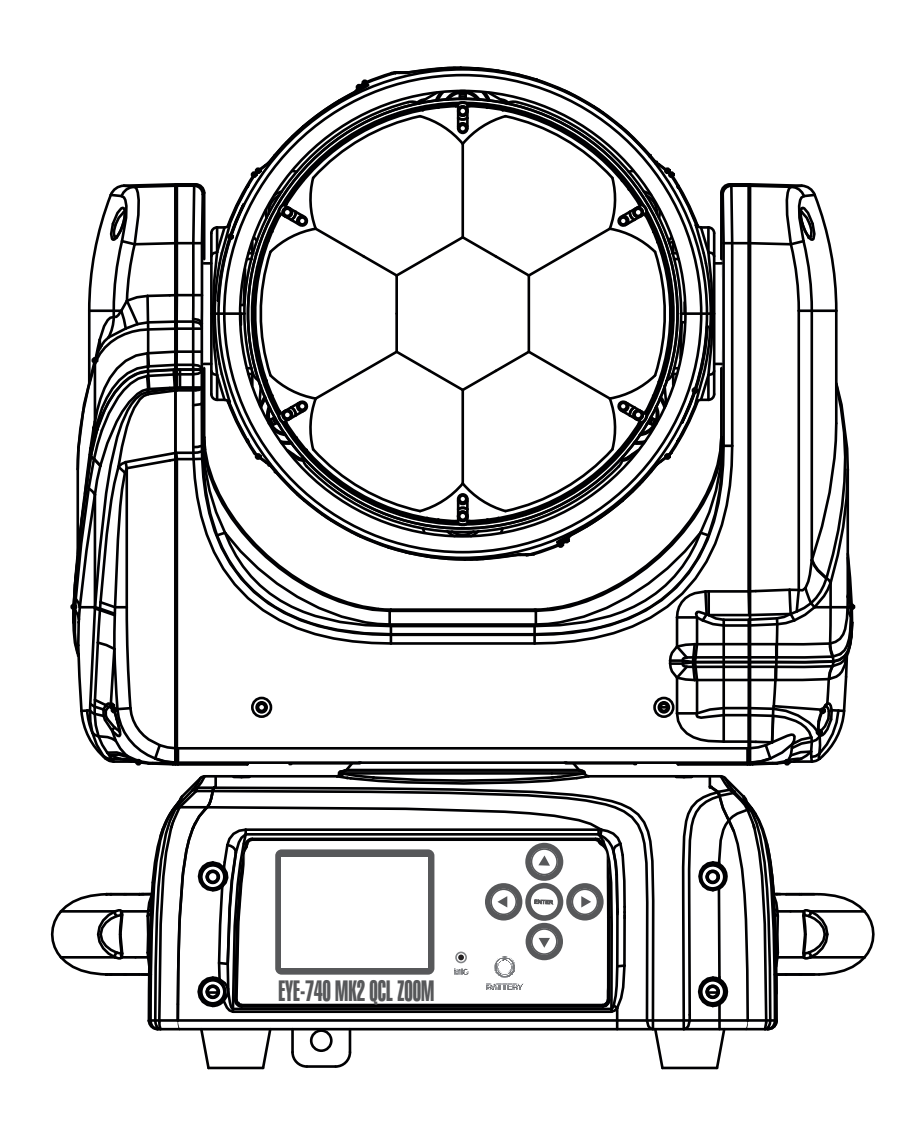

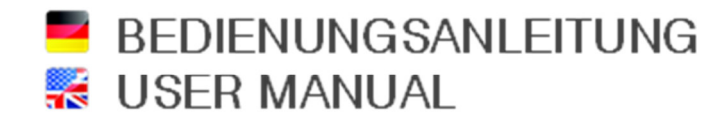

## Inhaltsverzeichnis / Table of contents

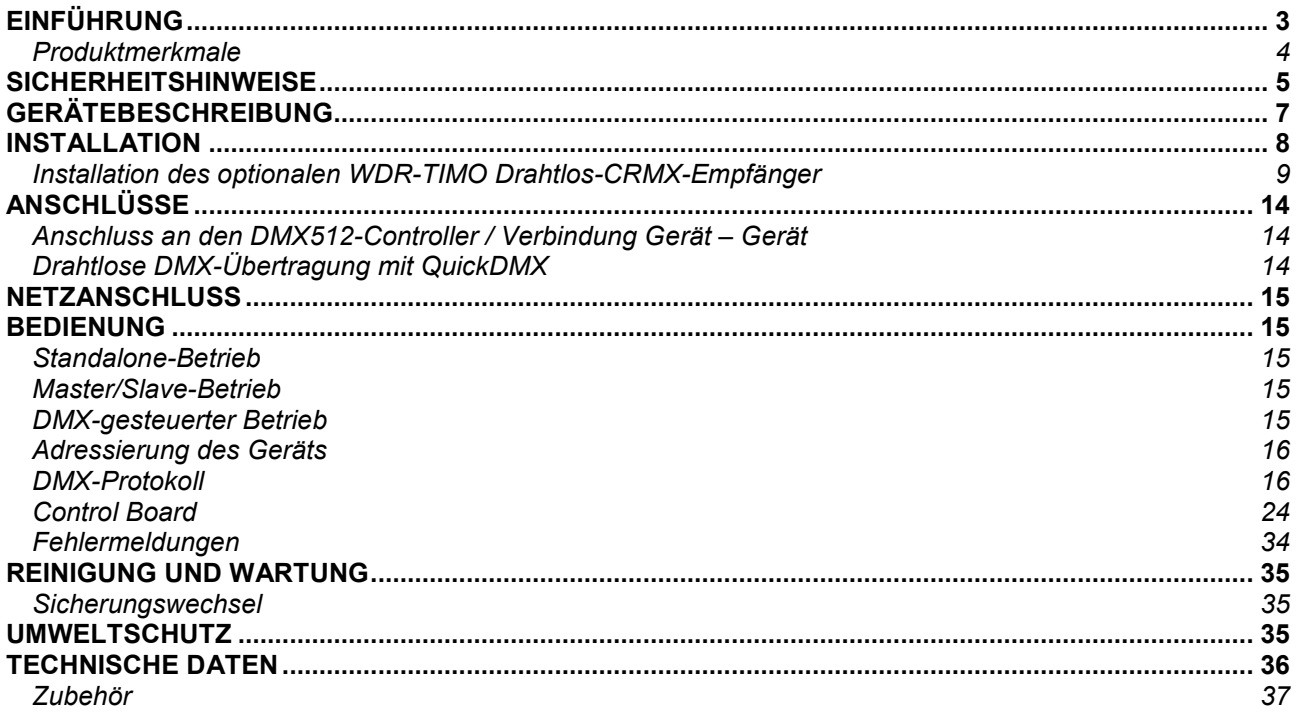

## $\vert$  Deutsch $\vert$

## **English**

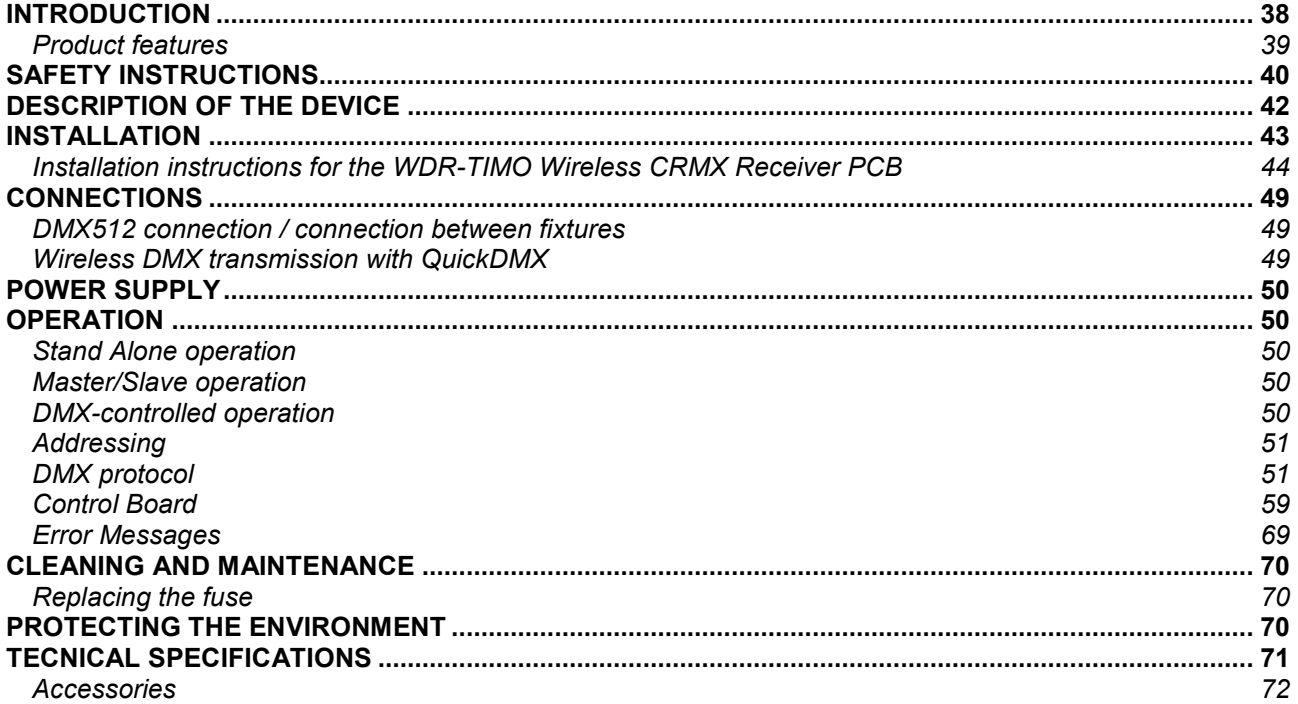

Diese Bedienungsanleitung gilt für die Artikelnummer / This user manual is valid for the article number: 51841303

**Das neueste Update dieser Bedienungsanleitung finden Sie im Internet unter: You can find the latest update of this user manual on the Internet under: www.futurelight.com**

## *BEDIENUNGSANLEITUNG*

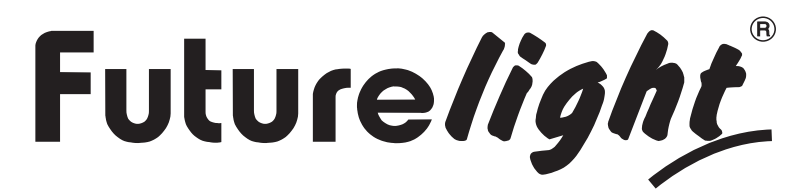

## EYE-740 MK2 QCL ZOOM LED-Moving-Head Wash

#### **GEFAHR! Elektrischer Schlag durch Kurzschluss**

 Seien Sie besonders vorsichtig beim Umgang mit gefährlicher Netzspannung. Bei dieser Spannung können Sie einen lebensgefährlichen elektrischen Schlag erhalten. Öffnen Sie das Gerät niemals und schützen Sie es vor Feuchtigkeit und Nässe.

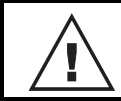

 Lesen Sie vor der Verwendung des Geräts diese Bedienungsanleitung. Sie erhalten dadurch wichtige Hinweise für den korrekten Betrieb.

Alle Personen, die mit der Aufstellung, Inbetriebnahme, Bedienung, Wartung und Instandhaltung dieses Gerätes zu tun haben, müssen

- entsprechend qualifiziert sein
- diese Bedienungsanleitung genau beachten
- die Bedienungsanleitung als Teil des Produkts betrachten
- die Bedienungsanleitung während der Lebensdauer des Produkts behalten
- die Bedienungsanleitung an jeden nachfolgenden Besitzer oder Benutzer des Produkts weitergeben
- sich die letzte Version der Anleitung im Internet herunter laden

## **EINFÜHRUNG**

Wir freuen uns, dass Sie sich für eines unserer Produkte entschieden haben. Wenn Sie nachfolgende Hinweise beachten, sind wir sicher, dass Sie lange Zeit Freude an Ihrem Kauf haben werden.

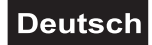

## *Produktmerkmale*

#### **PRO Washlight mit 40 W Osram Ostar RGBW-LEDs, großem Zoombereich und Pixelansteuerung**

- 7 leistungsstarke LEDs 40 W 4in1 QCL RGBW (homogene Farbmischung)
- Kompaktes Leichtgewicht
- Jede LED separat über DMX ansteuerbar
- Separat ansteuerbare Pixel-Gruppen
- Voreingestellte Farben und Farbtemperaturwerte (virtuelles Farbrad)
- Variable Farbtemperatur 2800 K 10000 K
- Virtueller CTO-Korrekturfilter (Convert to Orange)
- Animierte Muster, Vordergrund- und Hintergrundfarben
- Verschiedene Dimmerkurven mit einstellbarem Ansprechverhalten
- Dimmverhalten vergleichbar mit Glüh- und Halogenlampen (Dim-to-Warm)
- Variable PWM-Frequenz (Pulsweitenmodulation)
- Überblendkanal von einer beliebigen Farbe zu Weiß
- Weißkalibrierung zur Gewährleistung der Farbkonsistenz
- Strobe-Effekt mit variabler Geschwindigkeit, zufällige Strobe- & Pulseffekte
- Benutzerdefinierte Szenen
- Anzahl der Szenen kann beliebig verändert werden
- Positionierung innerhalb 540° PAN und 210° TILT
- Auto-Positionskorrektur (Feedback)
- Exakte 16-Bit-Auflösung der Dimmerintensität, Farben, PAN/TILT-Bewegung und des Zooms
- Firmware-Updates via DMX
- Im 18; 25; 37; 26; 33; 45; 46; 53; 65 CH DMX-Modus bedienbar
- Die Gerätekühlung erfolgt über Lüfter temperaturgeregelt

• Ansteuerbar über Stand-alone; Master/Slave Funktion; DMX; QuickDMX über USB (optional); W-DMX by Wireless Solution über USB (optional); CRMX by LumenRadio über USB (optional); CRMX by LumenRadio nachrüstbar; RDM; Musiksteuerung über Mikrofon

- Flimmerfrei
- Mit einem Abstrahlwinkel von 1° 48°
- Mehrfarbiges LCD Display, mit Akkupufferung zur einfachen Bedienung nachrüstbar
- Netzeingang und Netzausgang zum einfachen Zusammenschalten von bis zu 8 Geräten

## **SICHERHEITSHINWEISE**

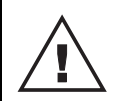

#### **WARNUNG!**

 Lesen Sie aufmerksam die Sicherheitshinweise und benutzen Sie das Produkt nur wie in dieser Anleitung beschrieben, damit es nicht versehentlich zu Verletzungen oder Schäden kommt.

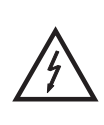

#### **GEFAHR! Elektrischer Schlag durch hohe Spannungen**

 Im Inneren des Geräts befinden sich Teile, die unter hoher elektrischer Spannung stehen. Trennen Sie das Gerat vollständig vom Stromnetz, bevor Sie Abdeckungen öffnen oder entfernen. Schließen Sie das Gerät erst wieder an, wenn die Abdeckungen wieder vollständig angebracht und fest verschlossen sind.

#### **Verwendungszweck**

- Bei diesem Gerät handelt es sich um einen kopfbewegten Effektstrahler, mit dem sich dekorative Lichteffekte erzeugen lassen. Das Gerät ist für professionelle Anwendungen im Bereich der Veranstaltungstechnik vorgesehen (z. B. auf Bühnen). Es ist nicht für die Raumbeleuchtung in Haushalten geeignet.
- Verwenden Sie das Produkt ausschließlich gemäß den hier gegebenen Vorgaben. Bei Schäden, die durch Nichtbeachten dieser Anleitung verursacht werden, erlischt der Gewährleistungsanspruch. Für Folgeschäden wird keine Haftung übernommen.
- Bei Sach- oder Personenschäden, die durch unsachgemäße Handhabung oder Nichtbeachten der Sicherheitshinweise verursacht werden, übernehmen wir keine Haftung und es erlischt jeder Gewährleistungsanspruch.
- Aus Sicherheitsgründen ist das eigenmächtige Umbauen oder Verändern des Geräts nicht gestattet und hat den Verfall der Gewährleistung zur Folge.

#### **Gefahr durch Elektrizität**

- Das Gerät ist nur zur Verwendung im Innenbereich geeignet. Benutzen Sie es nicht im Freien. Setzen Sie es niemals Regen oder Feuchtigkeit aus. Bewahren Sie es nicht in feuchten Räumen auf.
- Beim Öffnen von Abdeckungen oder Entfernen von Teilen können spannungsführende Teile freigelegt werden. Vor einer Wartung muss deshalb das Gerät von allen Spannungsquellen getrennt werden.
- Schließen Sie das Gerät nur an eine vorschriftsmäßig installierte Steckdose an, deren Spannung und Frequenz mit dem Typenschild des Geräts genau übereinstimmt und die über einen Fehlerstromschutzschalter (FI) abgesichert ist. Wenn der Netzstecker mit einem Schutzkontakt ausgestattet ist, muss er an eine Steckdose mit Schutzleiter angeschlossen werden. Deaktivieren Sie niemals den Schutzleiter eines Netzkabels. Nichtbeachtung kann zu Schäden am Gerät und zu Verletzungen des Benutzers führen.
- Die Steckdose muss gut zugänglich sein, damit Sie im Bedarfsfall den Netzstecker schnell ziehen können.
- Fassen Sie den Netzstecker niemals mit nassen Händen an, da die Gefahr eines Stromschlags besteht.
- Das Netzkabel darf nicht geknickt oder gequetscht werden. Halten Sie es von heißen Oberflächen und scharfen Kanten fern.
- Ziehen Sie den Netzstecker nie am Kabel aus der Steckdose, fassen Sie immer am Stecker an.
- Trennen Sie das Gerät vom Stromnetz bei längerem Nichtgebrauch, bevor Sie es reinigen und wenn Gewitter auftreten.
- Setzen Sie das Gerät keinen hohen Temperaturen, direktem Sonnenlicht, Tropf- oder Spritzwasser, starken Vibrationen sowie hohen mechanischen Beanspruchungen aus.
- Stellen Sie keine mit Flüssigkeit gefüllten Gegenstände sowie offene Brandquellen wie brennende Kerzen auf oder direkt neben dem Gerät ab.
- Sorgen Sie dafür, dass keine Gegenstände in das Gerät fallen können, insbesondere Metallteile.
- Lassen Sie Reparaturen am Gerät oder am Netzkabel nur von qualifiziertem Fachpersonal durchführen. Reparaturen müssen durchgeführt werden, wenn sichtbare Schäden am Gerät oder am Netzkabel vorhanden sind, Flüssigkeiten oder Objekte in das Gerät gelangt sind, das Gerät Regen ausgesetzt war, das Gerät heruntergefallen ist oder wenn Funktionsstörungen auftreten.
- Die Reinigung beschränkt sich auf die Oberfläche. Dabei darf keine Feuchtigkeit in Anschlussräume oder an Netzspannung führende Teile gelangen. Wischen Sie das Produkt nur mit einem fusselfreien, angefeuchteten Tuch ab. Niemals Lösungsmittel oder scharfe Reinigungsmittel verwenden.

#### **Gefahr für Kinder und Personen mit eingeschränkter Fähigkeit**

- Das Gerät ist kein Spielzeug. Halten Sie es vor Kindern und Haustieren fern. Lassen Sie Verpackungsmaterial nicht achtlos liegen. Betreiben Sie das Gerät nicht unbeaufsichtigt.
- Das Gerät darf nur von Personen benutzt werden, die über ausreichende physische, sensorische und geistige Fähigkeiten sowie über entsprechendes Wissen und Erfahrung verfügen. Andere Personen dürfen das Gerät nur benutzen, wenn sie von einer für ihre Sicherheit zuständigen Person beaufsichtigt oder angeleitet werden.

#### **Warnung vor Verbrennung und Brand**

- Der zulässige Umgebungstemperaturbereich (Ta) beträgt -5 bis +45 °C. Verwenden Sie das Gerät niemals außerhalb dieses Temperaturbereichs.
- Die Gehäusetemperatur (Tc) kann im Betrieb bis zu 60°C betragen. Vermeiden Sie den Kontakt mit Personen oder Gegenständen.
- Der Mindestabstand zur beleuchteten Fläche beträgt 20 cm. Der Wert ist am Gerät über das Bildzeichen angegeben: . - - -m
- Halten Sie das Gerät vor leicht entflammbaren Materialien fern. Platzieren Sie es so, dass im Betrieb eine ausreichende Luftzirkulation gewährleistet ist. Das Gerät muss einen Mindestabstand von 50 cm zu angrenzenden Flächen haben und die Lüftungsöffnungen am Gehäuse dürfen auf keinen Fall abgedeckt werden.

#### **Warnung vor Verletzungen**

- Nicht direkt in die Lichtquelle blicken. Personen mit lichtempfindlicher Epilepsie könnten epileptische Anfälle erleiden oder bewusstlos werden.
- Stellen Sie sicher, dass das Gerät fachgerecht und sicher aufgestellt oder befestigt ist und nicht herunterfallen kann. Beachten Sie bei der Installation die gesetzlichen, nationalen Sicherheitsvorschriften insbesondere die Bestimmungen der EN 60598-2-17.
- Versuchen Sie niemals, die Installation selbst vorzunehmen, wenn Sie nicht über eine ausreichende Qualifikation verfügen, sondern beauftragen Sie einen professionellen Installateur. Unsachgemäße Installationen können zu Verletzungen und/oder zur Beschädigung von Eigentum führen.
- Der Hersteller haftet nicht für Schäden, die durch unsachgemäße Installation und unzureichende Sicherheitsvorkehrungen verursacht werden.
- Bei einer Montage über Kopf ist das Gerät immer durch eine zweite Befestigung (z. B. Fangseil oder Fangnetz) zu sichern.
- Während Montage- und Wartungsarbeiten muss der Bereich unterhalb des Geräts abgesperrt sein.
- Bei gewerblicher Nutzung sind die landesspezifischen Unfallverhütungsvorschriften des Verbandes der gewerblichen Berufsgenossenschaften für elektrische Anlagen und Betriebsmittel unbedingt zu beachten.

#### **Vorsicht - Sachschäden**

- Schließen Sie das Gerät niemals über einen Dimmer an die Netzspannung an.
- Lichteffekte sind generell nicht für den Dauerbetrieb konzipiert. Längere Betriebszeiten sollten immer durch Pausen unterbrochen werden, um die Lebensdauer des Geräts zu erhöhen.
- Vermeiden Sie es das Gerät in kurzen Intervallen ein- und auszuschalten. Dadurch reduziert sich die Lebensdauer des Geräts erheblich.
- Nehmen Sie das Gerät niemals gleich in Betrieb, nachdem es starken Temperaturschwankungen ausgesetzt wurde. Das dabei entstehende Kondenswasser kann unter Umständen das Gerät zerstören. Lassen Sie das Gerät ausgeschaltet auf Zimmertemperatur kommen. Warten Sie bis das Kondenswasser verdunstet ist.
- Benutzen Sie die Originalverpackung, um das Gerät bei Transport und Lagerung optimal vor Erschütterungen, Staub und Feuchtigkeit zu schützen.
- Wenn am Gerät ein Etikett mit Seriennummer angebracht ist, darf dieses nicht entfernt werden, da ansonsten der Gewährleistungsanspruch erlischt.
- Das Gerät darf niemals am Gerätekopf angehoben werden, da ansonsten die Mechanik beschädigt werden könnte. Fassen Sie das Gerät immer an den Tragegriffen an.

## **GERÄTEBESCHREIBUNG**

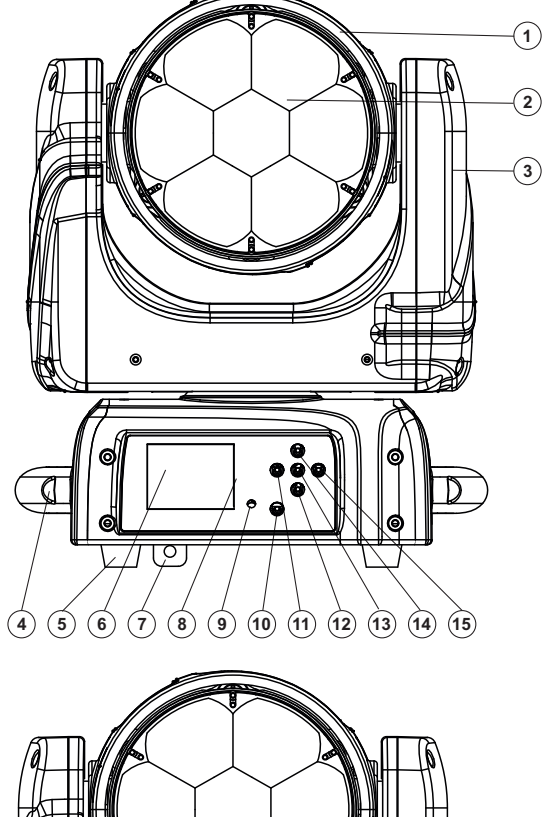

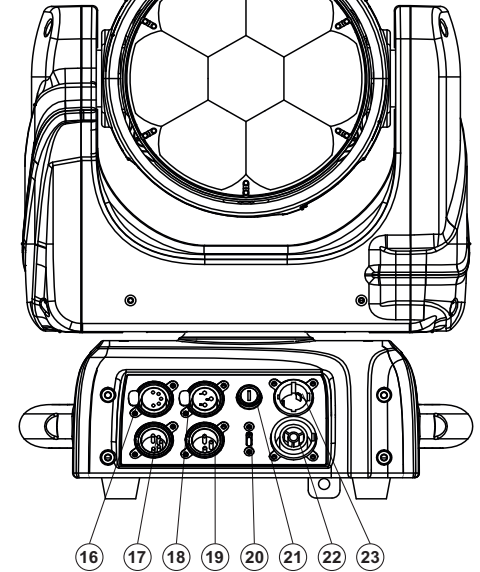

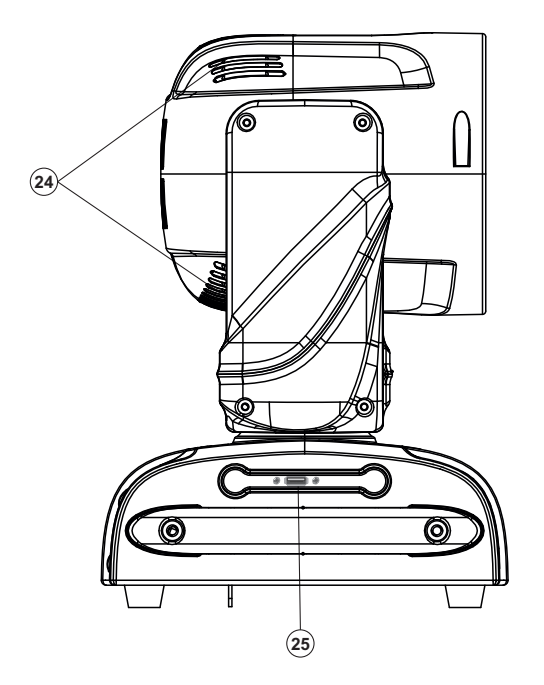

- **(1)** Gerätekopf
- **(2)** LEDs/Linse
- **(3)** Gerätearm
- **(4)** Tragegriff
- **(5)** Gummifuß
- **(6)** LCD
- **(7)** Fangseilöse
- **(8)** Control Board
- **(9)** Mikrofon
- **(10)** ESDC-Schalter
- **(11)** Pfeil-Taste nach links
- **(12)** Pfeil-Taste nach unten
- **(13)** Enter-Taste
- **(14)** Pfeil-Taste nach oben
- **(15)** Pfeil-Taste nach rechts
- **(16)** 5-polige DMX-Eingangsbuchse
- **(17)** 5-polige DMX-Ausgangsbuchse
- **(18)** 3-polige DMX-Eingangsbuchse
- **(19)** 3-polige DMX-Ausgangsbuchse
- **(20)** USB-Anschluss für Firmware-Upgrade
- **(21)** Sicherungshalter
- **(22)** Netzausgang
- **(23)** Netzeingang

**(24)** Lüftergitter **(25)** USB-Anschluss für QuickDMX-Empfänger

## **INSTALLATION**

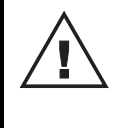

#### **WARNUNG! Verletzungsgefahr durch Herabfallen**

 Über Kopf installierte Geräte können beim Herabstürzen erhebliche Verletzungen verursachen! Stellen Sie sicher, dass das Gerät sicher installiert ist und nicht herunterfallen kann. Die Montage darf nur durch eine Fachkraft erfolgen, die mit den Gefahren und den einschlägigen Vorschriften hierfür vertraut ist.

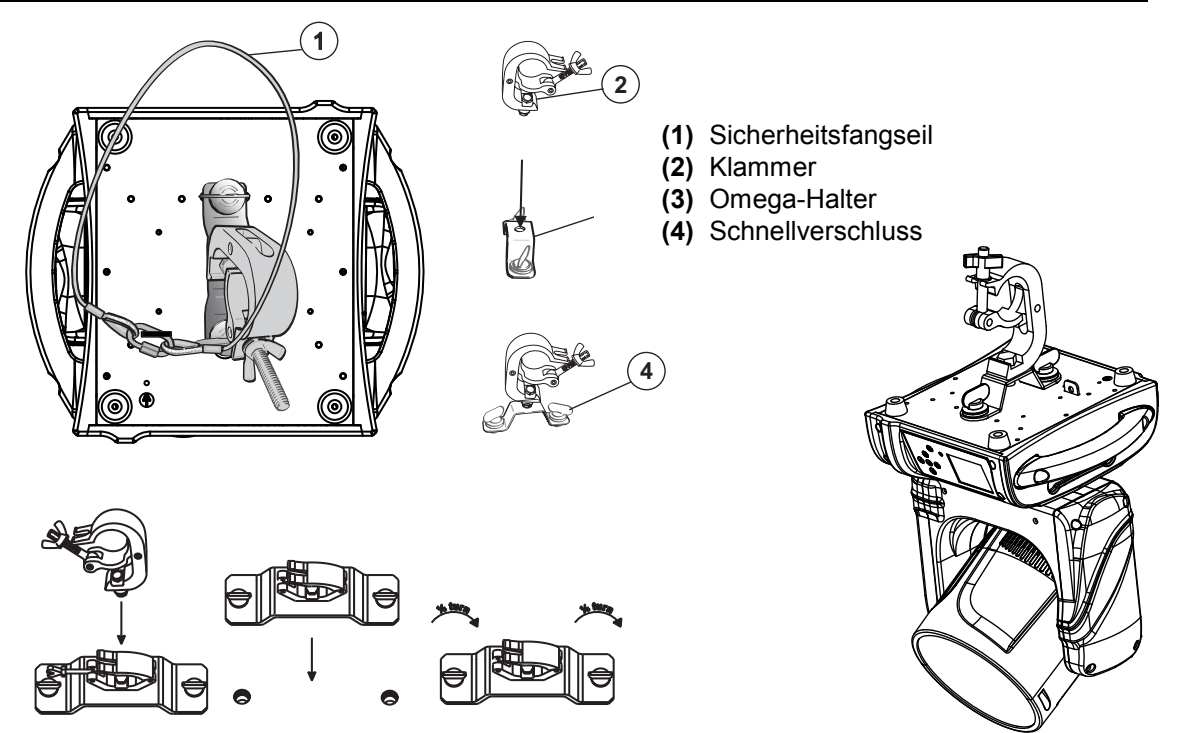

Das Gerät lässt sich über die Gerätebase an einer Traverse oder einer anderen geeigneten Struktur befestigen ohne seine funktionellen Eigenschaften zu verändern. Die Montage darf niemals freischwingend erfolgen.

- 1 Die tragende Struktur muss mindestens für das Zehnfache aller montierten Geräte ausgelegt sein.
- 2 Sperren Sie den Arbeitsbereich während der Montage und arbeiten Sie von einer stabilen Plattform aus.
- 3 Verwenden Sie Montagematerial, das für die Struktur geeignet ist und die Last des Geräts tragen kann. Geeignetes Montagematerial finden Sie im Abschnitt "*Zubehör*". Bitte beachten Sie auch die Installationshinweise auf der Unterseite der Base. Verschrauben Sie die Klammer über eine M10- Schraube und selbstsichernde Mutter mit dem Omega-Halter. Führen Sie die beiden Schnellverschlüsse des Omega-Halter in die dafür vorgesehenen Öffnungen an der Geräteunterseite ein. Drehen Sie die Schnellverschlüsse im Uhrzeigersinn bis zum Anschlag fest.

4 Sichern Sie das Gerät mit einem Fangseil oder einer anderen geeigneten Einrichtung zusätzlich ab.

- Diese zweite Aufhängung muss auf Grundlage der aktuellsten Arbeitsschutzbestimmungen ausreichend dimensioniert und so angebracht sein, dass im Fehlerfall der Hauptaufhängung kein Teil der Installation herabfallen kann. Für die Befestigung eines Fangseils ist eine entsprechende Fangseilöse am Geräteboden der Base montiert. Hängen Sie das Schnellverschlussglied in die Fangseilöse ein. Führen Sie das Sicherungsseil über die Traverse bzw. einen sicheren Befestigungspunkt. Hängen Sie das Ende in dem Schnellverschlussglied ein und ziehen Sie die Sicherungsmutter gut fest. Befestigen Sie das Sicherungsseil so, dass der Fallweg des Geräts nicht mehr als 20 cm betragen kann.
- 5 Nach der Montage muss das Gerät regelmäßig gewartet und überprüft werden, um mögliche Korrosion, Verformung und Lockerung zu vermeiden.

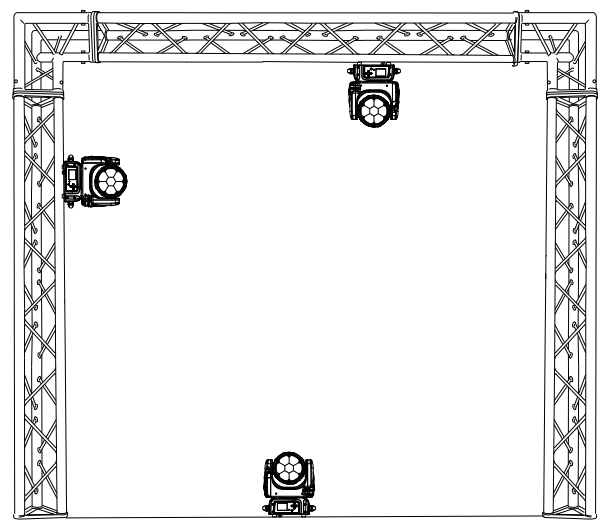

#### **Einbauanleitung für den optionalen Futurelight WDR-TIMO Drahtlos-CRMX-Empfänger**

![](_page_8_Picture_2.jpeg)

ACHTUNG! **Vor Einbau des Moduls das Gerät vom Netz trennen. Gefahr eines elektrischen Schlages!** 

#### **CRMX-PCB-Nachrüstset**

Nehmen Sie den Drahtlos-CRMX-Empfänger aus der Verpackung. Das Modul besteht aus einer Stabantenne mit Gewinde, der CRMX-Platine und einem Verbindungskabel.

Um zu verhindern, dass die Platine durch elektrostatische Entladungen beschädigt wird, tragen Sie wenn möglich ein antistatisches Erdungsarmband bei der Installation. Berühren Sie nicht die Kontakte auf der Unterseite.

![](_page_8_Picture_7.jpeg)

![](_page_8_Picture_8.jpeg)

![](_page_8_Picture_9.jpeg)

#### **Für den Einbau benötigtes Werkzeug:**

- Seitenschneider
- 5er Innensechskantschlüssel
- Kreuzschlitzschraubendreher (PH2)
- Kabelbinder
- 10mm Bohrer

![](_page_9_Picture_0.jpeg)

#### **Installationsschritte**

**Schritt 1:** Bauen Sie die Antenne zusammen.

![](_page_9_Figure_3.jpeg)

**Schritt 2:** Entfernen Sie den Griff durch lösen der 2 Schrauben mit einem Innensechskantschlüssel.

![](_page_9_Picture_5.jpeg)

**Schritt 3:** Entfernen Sie nun die 4 Schrauben der Control-Board-Abdeckung, an der Gerätevorderseite und anschließend die 3 Schrauben des seitlichen Gehäuses mit einem Kreuzschlitzschraubendreher. Klappen Sie die Control-Board-Abdeckung vorsichtig nach vorne.

![](_page_9_Picture_7.jpeg)

**Schritt 4:** Öffnen Sie vorsichtig das Gehäuse seitlich an der Base. Entfernen Sie die seitliche Abdeckung. **Schritt 5:** Öffnen Sie den Kabelbinder um den Magnetring und öffnen den Ring vorsichtig.

![](_page_10_Picture_2.jpeg)

**Schritt 6:** Entnehmen Sie bitte das 4-pol. Drahtverbindungskabel des USB-Anschlusses, das USB-Adapter und die USB-Platine und bewahren es für einen eventuellen späteren Rückbau gut auf.

![](_page_10_Picture_4.jpeg)

![](_page_11_Picture_0.jpeg)

**Schritt 7:** Bohren Sie mit einem 10 mm Bohrer ein Loch für die Antenne in die rechte Gehäuseseite der Base.

![](_page_11_Picture_2.jpeg)

**Schritt 8:** Führen Sie die Antenne durch das Loch nach außen und befestigen die Antenne mit Hilfe des Kreuzschlitzschraubendrehers und der Blechschrauben.

![](_page_11_Picture_4.jpeg)

![](_page_11_Picture_5.jpeg)

**Schritt 9:** Schrauben Sie die seitliche Abdeckung der Base wieder fest und schrauben den Griff wieder an. **Schritt 10:** Verbinden Sie das Antennenkabel mit der CRMX-Platine.

![](_page_11_Picture_7.jpeg)

![](_page_12_Picture_0.jpeg)

**Schritt 11:** Bringen Sie die CRMX-Platine an der Hauptplatine an und befestigen Sie sie mit einer Rundkopfschraube am Distanzbolzen. Bündeln Sie die Kabel mit einem Kabelbinder.

![](_page_12_Picture_2.jpeg)

**Schritt 12:** Legen Sie den Magnetring wieder vorsichtig um die Kabel und schließen ihn.

![](_page_12_Picture_4.jpeg)

**Schritt 13:** Klappen Sie die Control-Board-Abdeckung vorsichtig wieder zu und schrauben die 4 Schrauben an der Vorderseite und die 3 Schrauben des seitlichen Gehäuses wieder fest.

Die Installation der CRMX-Antenne und der CRMX-Platine ist abgeschlossen.

![](_page_13_Picture_0.jpeg)

## **ANSCHLÜSSE**

## **Anschluss an den DMX512-Controller / Verbindung Gerät – Gerät**

![](_page_13_Figure_3.jpeg)

Beachten Sie, dass die Startadresse abhängig vom verwendeten Controller ist. Unbedingt die Bedienungsanleitung des verwendeten Controllers beachten.

#### **DMX512-Ansteuerung**

Für die Ansteuerung des Geräts per DMX512 ist eine Datenverbindung notwendig. Das Gerät verfügt dazu über 3-polige und 5-polige XLR-Anschlüsse.

- 1. Verbinden Sie den Ausgang Ihres Controllers mit dem DMX-Eingang DMX IN des Gerätes über ein DMX-Kabel.
- 2. Verbinden Sie den DXM-Ausgang DMX OUT des Gerätes mit dem DMX-Eingang des nächsten Geräts in der Kette. Verbinden Sie immer einen Ausgang mit dem Eingang des nächsten Geräts bis alle Geräte angeschlossen sind. Nicht als Signalsplitter geeignet!
- 3. Am letzten Gerät muss die DMX-Leitung durch einen Abschlusswiderstand abgeschlossen werden. Dazu wird ein XLR-Stecker in den DMX-Ausgang am letzten Gerät gesteckt, bei dem zwischen Signal (–) und Signal (+) ein 120-Ω-Widerstand eingelötet ist.

Belegung der XLR-Verbindung:

![](_page_13_Picture_11.jpeg)

#### **Drahtlose DMX-Übertragung mit QuickDMX**

Das Gerät verfügt über einen weiteren DMX-Eingang für einen QuickDMX-Empfänger (separat erhältliches Zubehör). CRMX- und WDMX-Empfänger sind kompatibel und können ebenfalls verwendet werden. Über den Anschluss lässt sich ein DMX-Steuersignal drahtlos auf das Gerät übertragen, wodurch die aufwändige Verkabelung zum DMX-Lichtsteuergerät entfällt. Der Anschluss ist als USB-Buchse ausgeführt, die die benötigte Betriebsspannung von 5 V für den Empfänger zur Verfügung stellt.

Belegung der USB-Buchse:

![](_page_13_Figure_15.jpeg)

**Bitte beachten Sie:** Um die USB-Buchse für Wireless-DMX zu aktivieren, muss im Control Board W-DMX ON (im Menüpunkt CONNECT - PROTOCOL) eingestellt werden.

![](_page_14_Picture_0.jpeg)

## **NETZANSCHLUSS**

![](_page_14_Figure_2.jpeg)

Das Gerät verfügt über ein Schaltnetzteil, das eine Netzspannung zwischen 100 und 240 Volt erlaubt.

- 1 Schließen Sie das beiliegende Netzkabel an und stecken den Netzstecker in eine geerdete Schutzkontaktsteckdose ein.
- 2 Schließen Sie das Gerät nicht über einen Dimmer an die Netzspannung an. Für besseren Bedienkomfort verwenden Sie eine schaltbare Steckdose.
- 3 Über den Netzausgang POWER OUT können weitere Geräte mit Strom versorgt werden. Zum Zusammenschalten der Geräte, verbinden Sie immer den Ausgang POWER OUT mit dem Eingang POWER IN des nächsten Geräts bis alle Geräte angeschlossen sind. Passende Netzkabel sind optional erhältlich. Auf diese Weise lassen sich bis zu 8 Geräte bei 230/240 Volt Netzspannung und bis zu 4 Geräte bei 110/115 Volt Netzspannung zusammenschalten.

## **BEDIENUNG**

Wenn Sie das Gerät an die Spannungsversorgung angeschlossen haben, nimmt das Gerät den Betrieb auf. Während des Reset justieren sich die Motoren aus und das Gerät ist danach betriebsbereit.

#### **Standalone-Betrieb**

Das Gerät lässt sich im Standalone-Betrieb ohne Controller einsetzen. Trennen Sie dazu den EYE-740 MK2 QCL ZOOM vom Controller und rufen Sie das vorprogrammierte Programm auf. Bitte beachten Sie weitere Hinweise unter *Control Board*.

#### **Master/Slave-Betrieb**

Im Master/Slave-Betrieb lassen sich mehrere Geräte synchronisieren, die dann von einem Master-Gerät gesteuert werden.

An der Rückseite des Gerätes befindet sich eine XLR-Einbaubuchse (DMX Out) und ein XLR-Einbaustecker (DMX In), über die sich mehrere Geräte miteinander verbinden lassen.

Wählen Sie das Gerät aus, das zur Steuerung der Effekte dienen soll. Dieses Gerät arbeitet dann als Master-Gerät und steuert alle weiteren Slave-Geräte, die über ein DMX-Kabel mit dem Master-Gerät verbunden werden. Stecken Sie das DMX-Kabel in die DMX OUT-Buchse und verbinden Sie es mit dem DMX IN-Stecker des nächsten Gerätes.

Stellen Sie beim Master-Gerät den gewünschten Master-Mode ein. Stellen Sie bei allen Slave-Geräten den entsprechenden Slave-Mode ein. Bitte beachten Sie weitere Hinweise unter *Control Board*.

#### **DMX-gesteuerter Betrieb**

Über Ihren DMX-Controller können Sie die einzelnen Geräte individuell ansteuern. Dabei hat jeder DMX-Kanal eine andere Belegung mit verschiedenen Eigenschaften. Die einzelnen DMX-Kanäle und ihre Eigenschaften sind unter *DMX-Protokoll* aufgeführt.

Das Gerät verfügt über neun verschiedene DMX-Kanal-Modi. Über das Control Board können Sie den DMX-Kanal-Modus definieren.

![](_page_15_Picture_0.jpeg)

#### **Adressierung des Geräts**

Über das Control Board können Sie die DMX-Startadresse definieren. Die Startadresse ist der erste Kanal, auf den das Gerät auf Signale vom Controller reagiert.

Wenn Sie die Startadresse, im 37 Kanal-Modus des Hauptprotokolls (unter der Voraussetzung, dass das Pixelprotokoll auf OFF steht), z. B. auf 38 definieren, belegt das Gerät die Steuerkanäle 38 bis 74.

Bitte vergewissern Sie sich, dass sich die Steuerkanäle nicht mit anderen Geräten überlappen, damit der EYE-740 MK2 QCL ZOOM korrekt und unabhängig von anderen Geräten in der DMX-Kette funktioniert.

Werden mehrere EYE-740 MK2 QCL ZOOM auf eine Adresse definiert, arbeiten sie synchron.

Drücken Sie die Enter-Taste, so dass sich das Display einschaltet. Durch Drücken der geeigneten Pfeil-Taste (nach unten, nach oben, nach links und nach rechts) können Sie sich im Hauptmenü bewegen. Zur Auswahl des Menüpunktes "Address" drücken Sie die Enter-Taste. Durch Drücken der geeigneten Pfeil-Taste können Sie die Auswahl "Fixture" oder "Pixels" wählen. Zur Auswahl des gewünschten Menüpunktes drücken Sie die Enter-Taste. Drücken Sie die UP/Down-Tasten, um die gewünschte Startadresse einzustellen und bestätigen Sie diese mit der Enter-Taste.

Nun können Sie den EYE-740 MK2 QCL ZOOM über Ihren Controller ansteuern.

#### **Bitte beachten Sie:**

Schalten Sie das Gerät ein. Das Gerät prüft, ob DMX-512 Daten empfangen werden oder nicht. Werden keine Daten empfangen, blinkt das Display.

Die Meldung erscheint

-wenn kein XLR-Kabel (DMX Signalkabel vom Controller) in die DMX-Eingangsbuchse des Gerätes gesteckt wurde.

-wenn der Controller ausgeschaltet oder defekt ist.

-wenn das Kabel oder der Stecker defekt ist oder das Signalkabel nicht richtig eingesteckt ist.

#### **DMX-Protokoll**

#### **Hauptprotokoll**

![](_page_15_Picture_188.jpeg)

## $\vert$  Deutsch $\vert$

![](_page_16_Picture_207.jpeg)

![](_page_17_Picture_192.jpeg)

![](_page_18_Picture_194.jpeg)

![](_page_19_Picture_0.jpeg)

![](_page_19_Picture_192.jpeg)

![](_page_20_Picture_195.jpeg)

![](_page_21_Picture_0.jpeg)

## **Pixelprotokoll**

![](_page_21_Figure_2.jpeg)

![](_page_21_Figure_3.jpeg)

Die LEDs des Pixelprotokolls sind<br>in folgender Reihenfolge folgender Reihenfolge angeordnet (siehe Grafik) und können mit dem folgenden DMX-Protokoll individuell gesteuert werden.

![](_page_21_Picture_192.jpeg)

![](_page_22_Picture_146.jpeg)

#### **Control Board**

Das Control Board bietet mehrere Möglichkeiten: so lassen sich z. B. die DMX-Startadresse eingeben, das vorprogrammierte Programm abspielen oder ein Reset durchführen.

Drücken Sie die Enter-Taste, so dass sich das Display einschaltet. Durch Drücken der geeigneten Pfeil-Taste (nach unten, nach oben, nach links und nach rechts) können Sie sich im Hauptmenü bewegen. Zur Auswahl des gewünschten Menüpunktes drücken Sie die Enter-Taste. Durch Drücken der geeigneten Pfeil-Taste können Sie die Auswahl verändern. Bestätigen Sie jede Änderung durch Drücken der Enter-Taste. Die jeweiligen Funktionen werden im Folgenden beschrieben.

Vorgabewerte grau unterlegt ① Basic Reload / 2 Program Reload / 3 Factory Reload

![](_page_23_Picture_244.jpeg)

## $\vert$  Deutsch $\vert$

![](_page_24_Picture_266.jpeg)

![](_page_25_Picture_292.jpeg)

![](_page_26_Picture_0.jpeg)

#### **Connect**

#### **Address**

#### **Einstellen der DMX-Startadresse**

Mit dieser Funktion können Sie die DMX-Startadresse über das Control Board einstellen.

- Wählen Sie "**Address"** durch Drücken der Up/Down-Tasten.
- Drücken Sie die Enter-Taste, auf dem Display erscheint "Fixture".
- Drücken Sie die Up/Down-Taste, um "**Pixels"** oder **"Fixture"** auszuwählen.
- Drücken Sie die Enter-Taste und stellen Sie die DMX-Adresse durch Drücken der Up/Down-Tasten ein.
- Drücken Sie die Enter-Taste zur Bestätigung.

#### **Kontrollprotokoll wählen**

Mit dieser Funktion lässt sich das Kontrollprotokoll einstellen.

- Wählen Sie **"Protocol"** durch Drücken der Up/Down-Tasten.
- Drücken Sie die Enter-Taste, auf dem Display erscheint "Fixture".
- Drücken Sie die Up/Down-Taste, um "**Pixels"** oder **"Fixture"** auszuwählen.
- Drücken Sie die Enter-Taste, auf dem Display erscheint "DMX".
- Drücken Sie die Up/Down-Taste, um "W-DMX", "DMX" oder "FOLLOW FIXTURE" auszuwählen.
- Drücken Sie die Enter-Taste zur Bestätigung.

#### **DMX Mode**

#### **DMX-Kanal-Modus**

Mit dieser Funktion lassen sich die DMX-Kanal-Modi für das Haupt- und Pixelprotokoll auswählen.

#### **Wireless**

#### **QuickDMX über USB (optional)**

Das Gerät verfügt über einen weiteren DMX-Eingang für einen QuickDMX-Empfänger (separat erhältliches Zubehör). CRMX- und WDMX-Empfänger sind kompatibel und können ebenfalls verwendet werden. Über den Anschluss lässt sich ein DMX-Steuersignal drahtlos auf das Gerät übertragen, wodurch die aufwändige Verkabelung zum DMX-Lichtsteuergerät entfällt. Der Anschluss ist als USB-Buchse ausgeführt, die die benötigte Betriebsspannung von 5 V für den Empfänger zur Verfügung stellt.

Belegung der USB-Buchse:

![](_page_26_Picture_25.jpeg)

#### +5V D- D+ GND

#### **CRMX by LumenRadio nachrüstbar**

Ein optional erhältlicher Drahtlos-Empfänger für CRMX-Betrieb von LumenRadio kann nachgerüstet werden. Weitere Informationen finden Sie im Kapitel **"Einbauanleitung für den optionalen Futurelight WDR-TIMO Drahtlos-CRMX-Empfänger"**.

Das Gerät ist kompatibel mit dem Standard WDMX und LumenRadio. Das Gerät kann als drahtlos Sender verwendet werden, um DMX-Signale an verschiedene drahtlose DMX-Empfänger zu übertragen.

#### **Betrieb als drahtlos Sender**

• Wählen Sie mit den Tasten Up/Down die Option "**Wireless"**, drücken Sie die Enter-Taste zur Bestätigung.

• Wählen Sie mit den Tasten Up/Down die Funktion "**WDMX ON/OFF**". Drücken Sie die Enter-Taste zur Bestätigung, und aktivieren Sie "**ON"**. Drücken Sie die Enter-Taste zur Bestätigung.

• Wählen Sie "**WDMX Mode**" und stellen Sie "**Transmitter**" ein. Drücken Sie die Enter-Taste zur Bestätigung. Bitte beachten Sie, dass der WDMX-Modus nur verfügbar ist, wenn "**WDMX ON/OFF"** auf "**ON"** gestellt ist.

• Aktivieren Sie "**TX Link**" auf "**ON**", um den Sender mit den Empfängern zu verbinden. Bitte beachten Sie, dass "**TX Link**" nur verfügbar ist, wenn "**WDMX Mode**" auf "**Transmitter**" eingestellt ist. - Der Sender sucht etwa 5 Sekunden lang nach allen nicht verknüpften Empfängern. - Wenn die Verbindung fehlschlägt, überprüfen Sie die Position des Empfängers. - Die Drahtlos-Anzeige auf dem Empfängerdisplay zeigt die Stärke des empfangenen Signals an.

![](_page_27_Picture_0.jpeg)

#### **Entkoppeln des Senders**

Gehen Sie wie folgt vor, um den Sender von allen mit dem Gerät verbundenen Empfängern zu entkoppeln.

• Wählen Sie mit den Tasten Up/Down die Option "**Wireless"**, drücken Sie die Enter-Taste zur Bestätigung. • Wählen Sie mit den Tasten Up/Down die Funktion "**TX Unlink"**. Drücken Sie die Enter-Taste zur

Bestätigung, und aktivieren Sie "ON". Drücken Sie die Enter-Taste zur Bestätigung. Bitte beachten Sie, dass "**TX Unlink**" nur verfügbar ist, wenn der "**WDMX Mode**" auf "**Transmitter**" eingestellt ist. - Alle angeschlossenen Empfänger werden entkoppelt.

#### **Betrieb als drahtlos Empfänger**

Das Gerät kann als drahtlos Empfänger verwendet werden, der an einen drahtlos Sender angeschlossen ist.

• Wählen Sie mit den Tasten Up/Down die Option "**Wireless",** drücken Sie die Enter-Taste zur Bestätigung.

• Wählen Sie mit den Tasten Up/Down die Funktion "**WDMX ON/OFF**". Drücken Sie die Enter-Taste zur Bestätigung, und aktivieren Sie "**ON"**. Drücken Sie die Enter-Taste zur Bestätigung.

• Wählen Sie "**WDMX Mode**" und stellen Sie "**Receiver**" ein. Drücken Sie die Enter-Taste zur Bestätigung. Bitte beachten Sie, dass der WDMX-Modus nur verfügbar ist, wenn "WDMX ON/OFF" auf "ON" gestellt ist.

• Aktivieren Sie am Sender "**TX Link"** auf "**ON**", um den Sender mit den Empfängern zu verbinden.

• Wenn die Verbindung erfolgreich und das DMX-Signal verfügbar ist, zeigt das Display des Empfängers die DMX-Adresse an. Wenn kein DMX-Signal verfügbar ist, zeigt das Display "No Signal" an, aber der Sender bleibt verbunden.

• Wenn die Verbindung fehlschlägt, überprüfen Sie die Position des Empfängers.

• Die Drahtlos-Anzeige auf dem Empfängerdisplay zeigt die Stärke des empfangenen Signals an.

#### **Zurücksetzen des Empfängers**

• Wählen Sie mit den Tasten Up/Down die Option "Wireless", drücken Sie die Enter-Taste zur Bestätigung.

• Wählen Sie mit den Tasten Up/Down die Funktion "**RX RESET**". Drücken Sie die Enter-Taste zur Bestätigung, und aktivieren Sie "ON". Drücken Sie die Enter-Taste zur Bestätigung.

#### **DMX TO WDMX (TX)**

Diese Funktion aktiviert oder deaktiviert die drahtlose Übertragung des DMX-Signals vom Sender zum Empfänger.

#### **WDMX TO DMX (RX)**

Diese Funktion aktiviert oder deaktiviert die Weiterleitung des drahtlosen DMX-Signals, das über den DMX-Anschluss auf der Empfängerseite empfangen wird.

Ist ein Gerät mit eingebautem Drahtlos-Empfänger über ein Kabel mit einem DMX-Controller verbunden, wird es von dem kabelgebundenen Controller angesteuert und nicht vom Drahtlos-Sender.

#### **Set**

#### **Fixture Settings**

#### **Reaktion wenn kein DMX**

Mit der Funktion **"DMX Fault"** lässt sich der DMX-Wert halten (Hold) oder das Gerät dunkelschalten (Blackout), wenn kein DMX-Signal empfangen wird.

• Wählen Sie **"Hold** oder **Blackout"** durch Drücken der Up/Down-Tasten.

- Drücken Sie die Up/Down-Taste, um **"Hold"** oder **"Blackout"** auszuwählen.
- Drücken Sie die Enter-Taste zur Bestätigung.

#### **Temperatureinheit zwischen Grad Celsius und Grad Fahrenheit umschaltbar**

Mit dieser Funktion lässt sich die Temperaturangabe einstellen.

- Wählen Sie **"Temperature Unit"** durch Drücken der Up/Down-Tasten.
- Drücken Sie die Up/Down-Taste, um **"Celsius"** oder **"Fahrenheit"** auszuwählen.
- Drücken Sie die Enter-Taste zur Bestätigung.

#### **Lüfter Betriebsart einstellen**

Mit dieser Funktion lässt sich die Lüfter Betriebsart einstellen.

- Wählen Sie **"Fan Mode"** durch Drücken der Up/Down-Tasten.
- Drücken Sie die Enter-Taste, auf dem Display erscheint "Auto".
- Drücken Sie die Up/Down-Taste, um "Auto", "High" oder "Silent" auszuwählen.
- Drücken Sie die Enter-Taste zur Bestätigung.

![](_page_28_Picture_0.jpeg)

#### **Dimmer-Kurve einstellen**

Mit dieser Funktion lässt sich die Dimmer-Kurve einstellen.

- Wählen Sie **"Dimmer Curve"** durch Drücken der Up/Down-Tasten.
- Drücken Sie die Enter-Taste, auf dem Display erscheint "Linear".

• Drücken Sie die Up/Down-Taste, um "Linear", "S-Curve", "Square Law" oder "Inverse Square Law" auszuwählen.

• Drücken Sie die Enter-Taste zur Bestätigung.

![](_page_28_Figure_7.jpeg)

**LINEAR:** Die Helligkeit steigt linear mit dem DMX-Wert.

**SQUARE:** Die Helligkeit steigt exponentiell mit dem DMX-Wert.

**INVERSE SQUARE:** Die Helligkeit steigt umgekehrt exponentiell mit dem DMX-Wert.

**S-CURVE:** Die Helligkeit steigt S-förmig mit dem DMX-Wert.

#### **Dimmergeschwindigkeit (Sprungantwort) einstellen**

Mit dieser Funktion lässt sich die Dimmergeschwindigkeit einstellen.

- Wählen Sie **"Dimmer Speed"** durch Drücken der Up/Down-Tasten.
- Drücken Sie die Enter-Taste, auf dem Display erscheint **"Auto"**.

• Drücken Sie die Up/Down-Taste, um "**Auto"** (Ansprechverhalten von LEDs), **"Fast"** (Ansprechverhalten von Halogenlampen, schnell), "Medium" (Ansprechverhalten von Halogenlampen, mittel) oder "Slow" (Ansprechverhalten von Halogenlampen, langsam) auszuwählen.

• Drücken Sie die Enter-Taste zur Bestätigung.

#### **PWM (Pulsweitenmodulation)**

Mit dieser Funktion lässt sich die PWM-Frequenz der LEDs einstellen.

#### **Display-Sprachauswahl**

Mit der Funktion **"Menu Language"** lässt sich die Display-Sprachauswahl einstellen.

#### **Einstellungen auf weitere Geräte übertragen**

Mit der Funktion "**Transfer Configuration**" können Sie die Einstellungen eines Geräts über die DMX-Verbindung auf weitere Geräte des gleichen Modells übertragen. **Um Konflikte bei der Übertragung zu vermeiden, darf während der Verwendung dieser Funktion keines der Geräte an einen Controller angeschlossen sein!**

"No DMX address" bedeutet, dass die Einstellungen (außer der DMX-Startadresse) dieses Geräts zu anderen Geräten desselben Modells auf derselben DMX-Linie kopiert/übertragen werden.

"With DMX address" bedeutet, dass die Einstellungen (einschließlich der DMX-Startadresse) dieses Geräts zu anderen Geräten desselben Modells auf derselben DMX-Linie kopiert/übertragen werden.

#### **Weißkalibrierung des Herstellers**

Mit der Funktion **"White Calibration"** lässt sich, zur Gewährleistung einer einheitlichen Farbkonsistenz, die Herstellerkalibrierung des weißen Lichts einstellen.

#### **Dimmverhalten Halogenlampe**

Mit der Funktion "Tungsten Emulation" lässt sich das warme Leuchten der Farbtemperatur einer Halogenlampe beim Dimmen nachahmen. Die Funktion reagiert auf die CCT-Kanäle.

#### **Pixel-Umkehr/Invertierung**

Mit der Funktion "Invert Mapping" lässt sich die Pixel-Abbildung invertieren.

![](_page_29_Picture_0.jpeg)

#### **Movement**

#### **PAN-Umkehr**

Mit dieser Funktion lässt sich die PAN-Bewegung umkehren.

#### **TILT-Umkehr**

Mit dieser Funktion lässt sich die TILT-Bewegung umkehren.

#### **Automatische PAN/TILT-Korrektur (Feedback)**

Mit dieser Funktion lassen sich die PAN- und TILT-Bewegung auf die Sollpositionen korrigieren.

#### **PAN/TILT-Geschwindigkeit einstellen**

Mit dieser Funktion können Sie die PAN/TILT-Geschwindigkeit definieren. Sie haben die Wahl zwischen 3 unterschiedlichen Modi.

#### **Einschränkung der PAN/TILT-Bewegung (Totem)**

Mit dieser Funktion können Sie die PAN- und TILT-Bewegung einschränken. Off = keine Einschränkung UP = Beschränkt die PAN/TILT-Bewegung bei Überkopfmontage DOWN = Beschränkt die PAN/TILT-Bewegung bei stehender Montage

#### **Screen**

#### **Display-Abschaltung**

Mit dieser Funktion können Sie das Display nach 10, 20 oder 30 Sekunden abschalten. Wenn Sie "ON" wählen, schaltet sich das Display nicht aus.

#### **Display-Umkehrung**

Mit der Funktion **"Flip Display"** lässt sich das Display um 180 Grad drehen; für eine bessere Ansicht wenn das Gerät vom Trussing oder einer Decke hängt.

#### **Tastensperre**

Mit der Funktion **"Key Lock"** können Sie die Tasten des Control Boards sperren, um z.B. ein Eingreifen Unbefugter zu verhindern. Wenn diese Funktion aktiviert wurde, werden die Tasten automatisch nach dem letzten Befehl, gesperrt. Drücken Sie, um die Tastensperre zu deaktivieren oder zeitweilig zu deaktivieren und um den Zugriff auf die Menübefehle zurückzugewinnen, die Tasten in der folgenden Reihenfolge:  $\uparrow$  (nach oben),  $\downarrow$  (nach unten),  $\leftarrow$  (nach links),  $\rightarrow$  (nach rechts) und ENTER.

#### **Information**

#### **Fixture Time**

#### **Total fixture hours/ Betriebsstunden Gerät**

Mit dieser Funktion lassen sich die Betriebsstunden des Gerätes auslesen. Auf dem Display erscheint **"XXXX"**, "X" steht für die Anzahl der Stunden.

#### **Partial fixture hours / Betriebsstunden Gerät seit dem letzten Zurücksetzen**

Mit dieser Funktion lassen sich die Betriebsstunden des Gerätes seit dem letzten Zurücksetzen auslesen. Auf dem Display erscheint **"XXXX"**, "X" steht für die Anzahl der Stunden.

Um die Betriebsstunden zurückzusetzen, drücken Sie im Menüpunkt "Fixture hours – Partial" die Taste ↓ (nach unten) und anschließend die Taste Enter. Auf dem Display erscheint **Password**. Geben sie nun mit den Tasten ↑ (nach oben) und ↓ (nach unten) **50** ein. Bestätigen Sie mit der Taste Enter.

#### **Total current hours / temporäre Betriebsstunden Gerät**

Mit dieser Funktion lassen sich die temporären Betriebsstunden des Gerätes seit dem Einschalten auslesen. Auf dem Display erscheint **"XXXX"**, "X" steht für die Anzahl der Stunden.

![](_page_30_Picture_0.jpeg)

#### **Partial current hours / temporäre Betriebsstunden Gerät seit dem letzten Zurücksetzen**

Mit dieser Funktion lassen sich die temporären Betriebsstunden des Gerätes seit dem letzten Zurücksetzen auslesen. Auf dem Display erscheint **"XXXX"**, "X" steht für die Anzahl der Stunden.

Um die temporären Betriebsstunden zurückzusetzen, drücken Sie im Menüpunkt "Current hours – Partial" die Taste ↓ (nach unten) und anschließend die Taste Enter. Auf dem Display erscheint **Password**. Geben sie nun mit den Tasten ↑ (nach oben) und ↓ (nach unten) **50** ein. Bestätigen Sie mit der Taste Enter.

#### **Total LED hours / Betriebsstunden LED**

Mit dieser Funktion lassen sich die Betriebsstunden der LED auslesen. Auf dem Display erscheint **"XXXX"**, "X" steht für die Anzahl der Stunden.

#### **Partial LED hours / Betriebsstunden LED seit dem letzten Zurücksetzen**

Mit dieser Funktion lassen sich die Betriebsstunden der LED seit dem letzten Zurücksetzen auslesen. Auf dem Display erscheint **"XXXX"**, "X" steht für die Anzahl der Stunden.

Um die Betriebsstunden der LED zurückzusetzen, drücken Sie im Menüpunkt "LED hours - Partial" die Taste ↓ (nach unten) und anschließend die Taste Enter. Auf dem Display erscheint **Password**. Geben sie nun mit den Tasten ↑ (nach oben) und ↓ (nach unten) **50** ein. Bestätigen Sie mit der Taste Enter.

#### **Total power on cycle / Einschaltanzahl**

Mit dieser Funktion lässt sich die Anzahl der Einschaltvorgänge des Gerätes auslesen. Auf dem Display erscheint **"XXXX"**, "X" steht für die Anzahl der Vorgänge.

#### **Partial power on cycle / Einschaltanzahl seit dem letzten Zurücksetzen**

Mit dieser Funktion lässt sich die Anzahl der Einschaltvorgänge des Gerätes seit dem letzten Zurücksetzen auslesen. Auf dem Display erscheint **"XXXX"**, "X" steht für die Anzahl der Vorgänge.

Um die Anzahl der Einschaltvorgänge des Gerätes zurückzusetzen, drücken Sie im Menüpunkt "Power on cycle – Partial" die Taste ↓ (nach unten) und anschließend die Taste Enter. Auf dem Display erscheint **Password**. Geben sie nun mit den Tasten ↑ (nach oben) und ↓ (nach unten) **50** ein. Bestätigen Sie mit der Taste Enter.

#### **Temperatur**

#### **Innentemperatur**

Temperaturangabe im Inneren des Gerätekopfes in Grad Celsius/Grad Fahrenheit.

**...** 

#### **Lüftergeschwindigkeit**

Mit dieser Funktion lässt sich die aktuelle Lüftergeschwindigkeit auslesen. Auf dem Display erscheint **"XXXX"**, "X" steht für U/min.

#### **DMX-Anzeiger**

Mit dieser Funktion können Sie auslesen, mit welchem Wert der entsprechende Kanal gesendet wird.

#### **Kanalfehler**

Mit dieser Funktion können Sie Kanalfehler auslesen.

#### **Gerätemodell**

Mit dieser Funktion können Sie das Modell und die Marke des Gerätes auslesen.

#### **RDM UID**

Jedes Gerät hat einen eindeutigen RDM-Code, bevor es die Fabrik verlässt, um sich von anderen Geräten zu unterscheiden.

Das Gerät unterstützt RDM. Die Abkürzung RDM steht für "Remote Device Management" und macht eine Fernabfrage bzw. Fernsteuerung der an den DMX-Bus angeschlossenen Geräte möglich. Der DMX-RDM-Standard ist als ANSI-Norm E1.20-2006 durch die ESTA spezifiziert und eine Erweiterung des DMX512- Protokolls.

Manuelle Einstellungen, wie das Setzen der DMX-Startadresse, werden damit überflüssig. Besonders vorteilhaft ist diese Art der Steuerung, wenn das Gerät z. B. an schwierig erreichbaren Stellen montiert ist.

RDM integriert sich in DMX, ohne die Verbindung zu beeinträchtigen. Die Übertragung erfolgt auf den Standard-XLR-Polen 1 und 2 – neue DMX-Kabel sind daher nicht erforderlich. RDM-fähige und konventionelle DMX-Geräte können gemeinsam in einer DMX-Reihe betrieben werden. Das RDM-Protokoll

sendet innerhalb eines DMX512-Datenstromes eigene Datenpakete, ohne nicht RDM-fähige Geräte zu beeinflussen.

Werden DMX-Splitter verwendet, und die Steuerung per RDM soll Anwendung finden, müssen diese RDM unterstützen.

Welche Parameter RDM unterstützt abgerufen werden können, ist abhängig vom verwendeten RDM-Controller (optional erhältlich).

#### **Software version**

Mit dieser Funktion lässt sich die Software-Version jedes ICs auslesen.

• Wählen Sie **"Software ver."** durch Drücken der Up/Down-Tasten.

• Drücken Sie die Enter-Taste, auf dem Display erscheint z. B. **"1U01 VX.X.XX"**, "X.X.xx" steht für die Versionsnummer.

#### **Service**

#### **Reset**

Mit dieser Funktion lässt sich über das Control Board ein Reset durchführen. Dabei können Sie über die Up/Down-Tasten die verschiedenen Reset-Funktionen auswählen.

#### **Calibration**

#### **Effektradjustierung**

Mit dieser Funktion lassen sich die Effekträder auf die korrekten Ausgangspositionen kalibrieren. Das Passwort für diese Funktion ist **.050**".

#### **Manual control**

#### **Funktionstest der Kanäle**

Mit dieser Funktion lässt sich jeder einzelne Kanal auf seine (korrekte) Funktion überprüfen.

#### **Zurücksetzen auf Werkseinstellungen**

Mit der Funktion **"Reload Default"** lassen sich die verschiedenen Einstellungen (in der Tabelle gekennzeichnet) des Gerätes auf die Werkseinstellungen zurücksetzen. Die Einstellungen werden auf Ihren Vorgabewert (grau unterlegt) zurückgesetzt.

#### **Program**

**Play** 

#### **DMX Receive**

Mit dieser Funktion lässt sich das Gerät in den DMX-Modus schalten.

#### **Slave Receive**

Mit dieser Funktion können Sie das Gerät als Slave-Gerät definieren. Sie haben die Wahl zwischen 3 unterschiedlichen Slave-Programmen. Weitere Informationen hierzu finden Sie unter "Edit Chase".

#### **Sequence**

Mit dieser Funktion lässt sich das interne Programm aufrufen. Das gewünschte Programm können Sie unter "Select Chase" auswählen. Die Anzahl der Steps können Sie unter "Edit Chase" festlegen. Die einzelnen Szenen können Sie unter "Edit Scenes" abändern. Mit dieser Funktion lassen sich die Szenen automatisch, d.h. mit der eingestellten Step-Time abspielen. Die Auswahl "ALONE" bedeutet Standalone-Modus und "MASTER", dass das Gerät als Master-Gerät definiert wird.

#### **Musiksteuerung**

Mit dieser Funktion lässt sich das interne Programm aufrufen. Mit dieser Funktion lassen sich die Szenen musikgesteuert abspielen. Die Auswahl "ALONE" bedeutet Standalone-Modus und "MASTER", dass das Gerät als Master-Gerät definiert wird.

![](_page_32_Picture_0.jpeg)

#### **Programmwahl für Auto Programm**

Mit dieser Funktion lässt sich das Programm festlegen, das dann im Run aufgerufen wird.

#### **Programm editieren**

Mit dieser Funktion lassen sich die internen Programme editieren.

#### **Szenen editieren**

Mit dieser Funktion lassen sich die Szenen der internen Programme editieren.

#### **Szenen automatisch aufzeichnen**

Das Gerät verfügt über einen internen DMX-Recorder, mit dem sich programmierte Szenen aus dem DMX-Controller auf das Gerät übertragen lassen. Stellen Sie die gewünschten Szenen-Nummern über die Up/Down-Tasten ein (von – bis). Wenn Sie nun die Szenen auf Ihrem Controller aufrufen, werden diese automatisch auf das Gerät übertragen.

#### **Exkurs:**

Ein Mastergerät kann 3 verschiedene Datengruppen zu den Slavegeräten senden. Das bedeutet, dass ein Mastergerät 3 verschiedene Slaveeinheiten starten kann, in welchen 3 unterschiedliche Programme ablaufen. Die Mastereinheit sendet die 3 Programmteile in Schleife.

Das Slavegerät empfängt die Daten vom Mastergerät nach der Gruppe, in die das Slavegerät eingeordnet wurde. Ist z.B. ein Slavegerät im Menü "Slave" auf "Slave 1" eingestellt wird das "Chase Part 1" vom Master gesendet und vom Slave empfangen. Ist "Slave 2" eingestellt, empfängt es das "Chase Part 2".

#### **Zum Starten eines Auto Programmes gehen Sie bitte wie folgt vor:**

- 1.Slave-Einstellung
- Wählen Sie **"Program"** durch Drücken der Up/Down-Tasten.
- Drücken Sie die Enter-Taste zur Bestätigung.
- Wählen Sie **"Slave"** durch Drücken der Up/Down-Tasten.
- Drücken Sie die Enter-Taste zur Bestätigung.
- Drücken Sie die Up/Down-Taste, um **"Slave 1"** oder **"Slave 2"** oder **"Slave 3"** einzustellen.
- Drücken Sie die Enter-Taste zur Bestätigung.

#### 2. Automatischer Program Run

- Wählen Sie **"Program"** durch Drücken der Up/Down-Tasten.
- Drücken Sie die Enter-Taste zur Bestätigung.
- Wählen Sie **"Sequence"** durch Drücken der Up/Down-Tasten.
- Drücken Sie die Enter-Taste zur Bestätigung.
- Drücken Sie die Up/Down-Taste, um **"Master"** oder **"Alone"** auszuwählen. "ALONE" bedeutet
- Standalone-Modus und "MASTER", dass das Gerät als Master-Gerät definiert wird.
- Drücken Sie die Enter-Taste zur Bestätigung.
- 3. Programmwahl für Select Chase
- Wählen Sie **"Edit Chase"** durch Drücken der Up/Down-Tasten.
- Drücken Sie die Enter-Taste zur Bestätigung.
- Wählen Sie **"Select Chase"** durch Drücken der Up/Down-Tasten.
- Drücken Sie die Enter-Taste zur Bestätigung.

• Drücken Sie die Up/Down-Taste, um **"Chase Part 1"** oder **"Chase Part 2"** oder **"Chase Part 3"** einzustellen, und somit die Auswahl welches Slave Programm gesendet werden soll. Die Auswahl "Part 1" bedeutet, dass die Slave-Einheit das gleiche Programm wie die Master-Einheit durchlaufen wird.

- Drücken Sie die Enter-Taste zur Bestätigung.
- 4. Programmwahl für Edit Programm
- Wählen Sie **"Edit Chase"** durch Drücken der Up/Down-Tasten.
- Drücken Sie die Enter-Taste zur Bestätigung.
- Wählen Sie **"Edit Chase"** durch Drücken der Up/Down-Tasten.
- Drücken Sie die Enter-Taste zur Bestätigung.
- Drücken Sie die Up/Down-Taste, um das gewünschte spezifische Programm einzustellen. Mit dieser
- Funktion lassen sich spezifische Szenen in ein spezifisches Programm editieren.
- Drücken Sie die Enter-Taste zur Bestätigung.
- 5. Automatische Szenenaufzeichnung
- Wählen Sie **"Edit Chase"** durch Drücken der Up/Down-Tasten.
- Drücken Sie die Enter-Taste zur Bestätigung.
- Wählen Sie **"Edit scenes"** durch Drücken der Up/Down-Tasten.

![](_page_33_Picture_0.jpeg)

- Drücken Sie die Enter-Taste zur Bestätigung.
- Drücken Sie die Up/Down-Taste, um die gewünschten Szenennummern einzustellen. Es können maximal
- 250 Szenen programmiert werden.
- Drücken Sie die Enter-Taste zur Bestätigung.
- Drücken Sie die Up/Down-Taste, um den gewünschten Wert einzustellen.
- Drücken Sie die Enter-Taste zur Bestätigung.

#### **Beispiel:**

Programm 2 enthält die Szenen: 10, 11, 12, 13; Programm 4 enthält die Szenen: 8, 9, 10 und Programm 6 enthält die Szenen: 12, 13, 14, 15

Chase Part 1 ist Programm 2; Chase Part 2 ist Programm 4; Chase Part 3 ist Programm 6

Die 3 Slave-Gruppen durchlaufen das Auto Programm in bestimmten Zeitabschnitten, wie die folgende Abbildung zeigt:  $Part 4.$ 

![](_page_33_Picture_118.jpeg)

#### **Fehlermeldungen**

**Wenn Sie das Gerät einschalten, wird zuerst ein Reset durchgeführt. Wenn auf dem Display eine Fehlermeldung erscheint, gibt es Fehler an einem oder mehreren Kanälen. Die Fehlermeldung steht für den entsprechenden Kanal mit einem Testsensor für die korrekte Position.** 

**Wenn auf dem Display z.B. "Err channel PAN" erscheint, bedeutet dies einen Fehler im Steuerkanal 1: Horizontale Bewegung (PAN). Gibt es gleichzeitig einen Fehler an mehreren Kanälen, blinken die Fehlermeldungen 2-mal im Display, danach führt das Gerät einen Reset durch. Wenn die Fehlermeldungen nach dem Reset noch 2-mal erscheinen, arbeiten nur die Kanäle mit den Fehlern nicht fehlerfrei.** 

Die entsprechende Fehlermeldung erscheint, wenn nach dem Reset magnetisch-indizierte Fehlfunktionen an dem entsprechenden Kanalfeature vorliegen (Photodiode defekt oder der Magnet fehlt) oder der Steppermotor defekt ist (oder dessen Treiber auf der Hauptplatine). Dabei befindet sich das entsprechende Kanalfeature nach dem Reset nicht in der Vorgabeposition.

Die verschiedenen Fehlermeldungen sind:

**PAN TILT Zoom** 

## **REINIGUNG UND WARTUNG**

Das Gerät sollte äußerlich in regelmäßigen Abständen von Verunreinigungen wie Staub usw. gereinigt werden. Insbesondere die Linsen sollten sauber sein, damit das Licht mit maximaler Helligkeit abgestrahlt werden kann.

- 1 Trennen Sie das Gerät vom Netz und lassen Sie es abkühlen, bevor Sie mit der Reinigung beginnen.
- 2 Reinigen Sie die Oberflächen mit einem fusselfreien, angefeuchteten Tuch. Verwenden Sie auf keinen Fall Alkohol oder irgendwelche Lösungsmittel, da sonst die Gehäuseoberflächen beschädigt werden könnten. Vermeiden Sie unbedingt das Eindringen von Nässe oder Feuchtigkeit in das Gerät.
- 3 Das Gerät muss trocken sein, bevor Sie es wieder einschalten.

Im Geräteinneren befinden sich keine zu wartenden Teile. Öffnen Sie das Gehäuse nicht. Unternehmen Sie keine Reparaturversuche, da dies ein Sicherheitsrisiko darstellt. Wartungs- und Servicearbeiten sind ausschließlich dem autorisierten Fachhandel vorbehalten. Sollten einmal Ersatzteile benötigt werden, verwenden Sie bitte nur Originalersatzteile. Sollten Sie noch weitere Fragen haben, wenden Sie sich bitte an Ihren Fachhändler.

#### **Sicherungswechsel**

Wenn die Feinsicherung des Geräts defekt ist, ersetzen Sie diese durch eine Sicherung gleichen Typs.

- 1 Trennen Sie das Gerät vom Netz und lassen Sie es abkühlen.
- 2 Öffnen Sie den Sicherungshalter am Netzanschluss mit einem passenden Schraubendreher.
- 3 Entfernen Sie die defekte Sicherung aus dem Sicherungshalter und setzen Sie die neue Sicherung ein.
- 4 Setzen Sie den Sicherungshalter wieder im Gehäuse ein. Danach kann das Gerät wieder mit dem Netz verbunden werden.

## **UMWELTSCHUTZ**

![](_page_34_Picture_14.jpeg)

#### **Informationen zur Entsorgung**

Bitte übergeben Sie das Gerät bzw. die Geräte am Ende der Nutzungsdauer zur umweltgerechten Entsorgung einem örtlichen Recyclingbetrieb. Geräte, die mit diesem Symbol gekennzeichnet sind, dürfen nicht im Hausmüll entsorgt werden. Für weitere Informationen wenden Sie sich bitte an Ihren Händler oder die zuständige örtliche Behörde. Entnehmen Sie evtl. eingelegte Batterien und entsorgen Sie diese getrennt vom Produkt.

![](_page_34_Picture_17.jpeg)

Als Endverbraucher sind Sie durch die Batterieverordnung gesetzlich zur Rückgabe aller gebrauchten Batterien und Akkus verpflichtet. Die Entsorgung über den Hausmüll ist verboten. Verbrauchte Batterien können Sie unentgeltlich bei den Sammelstellen Ihrer Gemeinde und überall, wo Batterien verkauft werden, abgeben. Mit der Verwertung von Altgeräten und der ordnungsgemäßen Entsorgung von Batterien und Akkus leisten Sie einen wichtigen Beitrag zum Schutz unserer Umwelt.

![](_page_35_Picture_0.jpeg)

## **TECHNISCHE DATEN**

![](_page_35_Picture_185.jpeg)

![](_page_35_Figure_3.jpeg)

![](_page_35_Figure_4.jpeg)

![](_page_35_Figure_5.jpeg)

![](_page_35_Picture_6.jpeg)
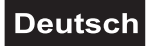

## *Zubehör*

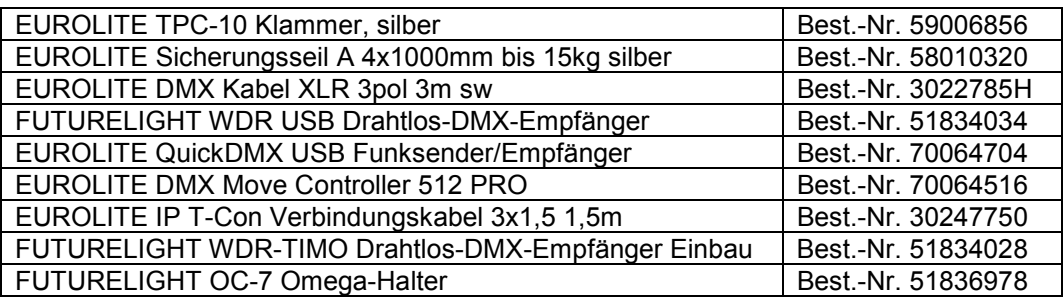

Technische Änderungen ohne vorherige Ankündigung und Irrtum vorbehalten. © 25.10.2023

## **English** *USER MANUAL*

**Futurelight** 

# EYE-740 MK2 QCL ZOOM LED Moving Head Wash

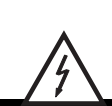

**DANGER! Electric shock caused by short-circuit**

 Be careful with your operations. With a dangerous voltage you can suffer a dangerous electric shock when touching the wires. Never open the housing. Keep the device away from rain and moisture.

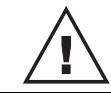

 Please read these instructions carefully before using the product. They contain important information for the correct use of the product.

Every person involved with the installation, operation and maintenance of this device has to

- be qualified
- follow the instructions of this manual
- consider this manual to be part of the total product
- keep this manual for the entire service life of the product
- pass this manual on to every further owner or user of the product
- download the latest version of the user manual from the Internet

## **INTRODUCTION**

Thank you for having chosen one of our products. If you follow the instructions given in this manual, we are sure that you will enjoy this device for a long period of time.

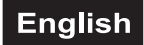

## *Product features*

#### **PRO Washlight with 40 W Osram Ostar RGBW LEDs, large zoom range and pixel control**

- 7 powerful LEDs 40 W 4in1 QCL RGBW (homogenous color mix)
- Compact lightweight
- Each LED can be controlled individually via DMX
- Individually controllable pixel groups
- Preset colors and color temperatures (virtual color wheel)
- Variable color temperature 2800 K 10000 K
- Virtual CTO correction filter (convert to orange)
- Animated patterns, foreground and background colors
- Various dimmer curves with adjustable response
- Dimming behavior comparable with incandescent and halogen lamps (dim-to-warm)
- Variable PWM frequency (pulse-width modulation)
- Crossfade channel from any color to white
- White calibration to ensure color consistency
- Strobe effect with adjustable speed, random strobe effect and pulse effect
- User-definable scenes
- Number of scenes can be changed individually
- Positioning within 540° PAN and 210° TILT
- Auto position correction (feedback)
- Exact 16 bit resolution of dimmer intensity, colors, PAN/TILT movement and zoom
- Firmware updates via DMX
- Can be operated in 18; 25; 37; 26; 33; 45; 46; 53; 65 CH mode
- The device is cooled by temperature-controlled fan

• Controlling by stand-alone; Master/slave function; DMX; QuickDMX via USB (optional); W-DMX by wireless solution via USB (optional); CRMX by LumenRadio via USB (optional); CRMX by LumenRadio upgradeable; RDM; Sound to light via Microphone

- Flicker-free
- With a beam angle of 1° 48°
- Multicolor LCD display, with battery buffering for easy controlling upgradeable
- Mains input and output for power linking up to 8 units

## **SAFETY INSTRUCTIONS**

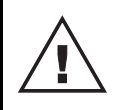

#### **WARNING!**

 Please read the safety warnings carefully and only use the product as described in this manual to avoid accidental injury or damage.

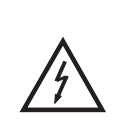

#### **DANGER! Electric shock caused by high voltages**

 Within the device there are areas where high voltages may be present. Completely disconnect the device from the power supply before you open or remove covers. Mount all covers and attach them firmly before connecting the device again.

#### **Intended use**

- This device is a Moving Head for creating decorative lighting effects. This device is designed for professional use in the field of event technology, e.g. on stage. It is not suitable for household lighting.
- Only use the device according to the instructions given herein. Damages due to failure to follow these operating instructions will void the warranty! We do not assume any liability for any resulting damage.
- We do not assume any liability for material and personal damage caused by improper use or non-compliance with the safety instructions. In such cases, the warranty will be null and void.
- Unauthorized rebuilds or modifications of the device are not permitted for reasons of safety and render the warranty invalid.

#### **Danger due to electricity**

- The device is suitable for indoor use only. Do not use it outdoors. Never expose it to rain or moisture. Do not store it in rooms exposed to moisture.
- Live components may be exposed if covers are opened or components are removed. The device must be disconnected from all power sources before any servicing is carried out.
- Only connect the device to a properly installed mains outlet. The outlet must be protected by residual current breaker (RCD). The voltage and frequency must exactly be the same as stated on the device. If the mains cable is equipped with an earthing contact, then it must be connected to an outlet with a protective ground. Never deactivate the protective ground of a mains cable. Failure to do so could possibly injure the user.
- The mains outlet must be easily accessible so that you can unplug the device quickly if need be.
- Never touch the mains plug with wet or damp hands. There is the risk of potentially fatal electric shock.
- The mains cable must not be bent or squeezed. Keep it away from hot surfaces or sharp edges.
- Never pull the mains cable to disconnect the mains plug from the mains outlet, always seize the plug.
- Unplug the device during lightning storms, when unused for long periods of time or before cleaning.
- Do not expose the device to any high temperatures, direct sunlight, dripping or splashing water, strong vibrations or heavy mechanical stress.
- Do not place any objects filled with liquids on the device.
- Do not place any open sources of fire, such as burning candles, on or directly next to the device.
- Make sure that objects cannot fall into the device, in particular metal parts.
- Only have repairs to the device or its mains cable carried out by qualified service personnel. Repairs are required when the device or the mains cable is visibly damaged, liquid has been spilled or objects have fallen into the device; when the device has been exposed to rain or moisture, has been dropped or malfunctions occur.
- Cleaning of the device is limited to the surface. Make sure that moisture does not come into contact with any areas of the terminal connections or mains voltage control parts. Only wipe off the product with a soft lint-free and moistened cloth. Never use solvents or aggressive detergents.

#### **Danger to children and people with restricted abilities**

- This product is not a toy. Keep it out of the reach of children and pets. Do not leave packaging material lying around carelessly. Never leave this device running unattended.
- This device may be used only by persons with sufficient physical, sensorial, and intellectual abilities and having corresponding knowledge and experience. Other persons may use this device only if they are supervised or instructed by a person who is responsible for their safety.

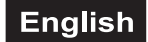

#### **Warning – risk of burns and fire**

- The admissible ambient temperature range (Ta) is -5 to +45°C. Do not operate the device outside of this temperature range.
- The housing temperature (Tc) can be up to 60°C during use. Avoid contact by persons and materials.
- Do not illuminate surfaces within 20 cm of the device. This value is indicated on the device by the  $\sqrt{ }$  -m symbol.
- Do not use the device near highly flammable materials. Always place the device at a location where sufficient air circulation is ensured. Leave 50 cm of free space around the device. Never cover the air vents of the housing.

#### **Warning – risk of injuries**

- Do not look directly at the light source. Persons with light-sensitive epilepsy may suffer from epileptic seizures or fall unconscious.
- Make sure that the product is set up or installed safely and expertly and prevented from falling down. Comply with the standards and rules that apply in your country, in particular EN 60598-2-17.
- If you lack the qualification, do not attempt the installation yourself, but instead use a professional installer. Improper installation can result in bodily injury and or damage to property.
- The manufacturer cannot be made liable for damages caused by incorrect installations or insufficient safety precautions.
- For overhead use, always secure the device with a secondary safety attachment such as a safety bond or safety net.
- Make sure that the area below the installation place is blocked when rigging, derigging or servicing the device.
- For commercial use the country-specific accident prevention regulations of the government safety organization for electrical facilities must be complied with at all times.

#### **Caution – material damage**

- This device must not be connected to the mains voltage by means of a dimmer.
- Lighting effects are not designed for permanent operation. Consistent operation breaks will ensure that the device will serve you for a long time without defects.
- Never switch the device on and off in short intervals. This will considerably reduce the service life of the device.
- If the device has been exposed to drastic temperature fluctuation, do not switch it on immediately. The resulting condensation may destroy the device. Allow the device to reach room temperature before connecting it. Wait until the condensation has evaporated.
- Please use the original packaging to protect the device against vibration, dust and moisture during transportation or storage.
- If a serial number label is affixed to the device, do not remove the label as this would make the warranty void.
- Never lift the fixture by holding it at the device-head, as the mechanics may be damaged. Always hold the fixture at the transport handles.

## **DESCRIPTION OF THE DEVICE**

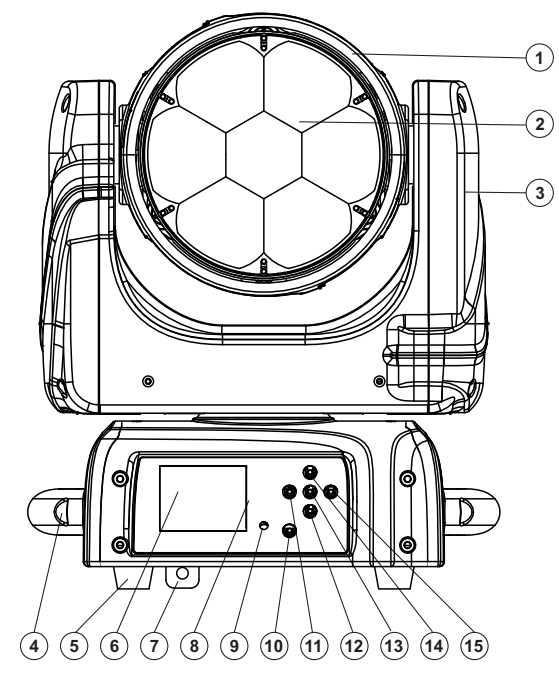

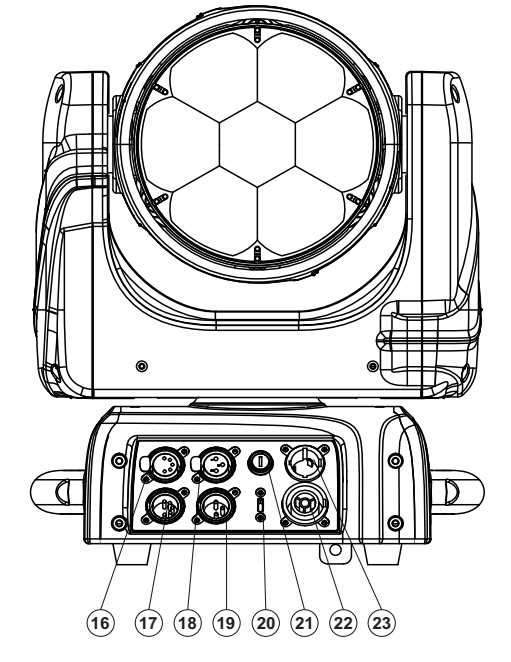

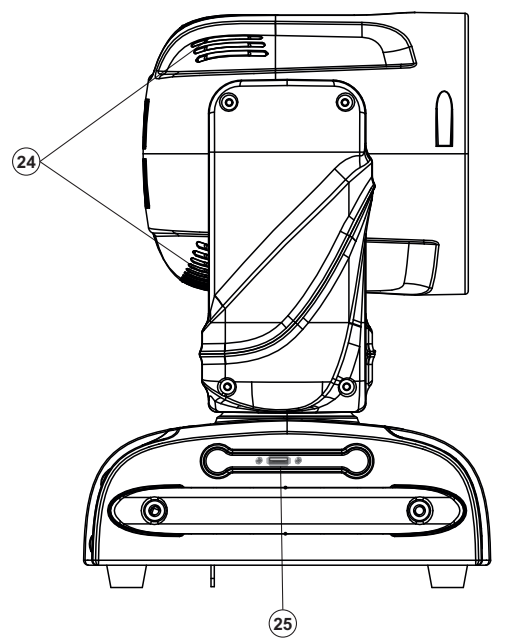

- **(1)** Device head
- **(2)** LED/lens
- **(3)** Yoke
- **(4)** Carrying handle
- **(5)** Rubber foot
- **(6)** LCD
- **(7)** Safety eyelet
- **(8)** Control Board
- **(9)** Microphone
- **(10)** ESDC switch
- **(11)** Arrow button left
- **(12)** Arrow button down
- **(13)** Enter button
- **(14)** Arrow button up
- **(15)** Arrow button right
- **(16)** 5-pin DMX input socket
- **(17)** 5-pin DMX output socket
- **(18)** 3-pin DMX input socket
- **(19)** 3-pin DMX output socket
- **(20)** USB port for firmware upgrade
- **(21)** Fuseholder
- **(22)** Power output
- **(23)** Power input

**(24)** Ventilation grille **(25)** USB port for QuickDMX receiver

## **INSTALLATION**

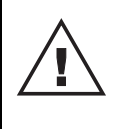

#### **WARNING! Risk of injury caused by falling objects**

 Devices in overhead installations may cause severe injuries when crashing down. Make sure that the device is installed securely and cannot fall down. The installation must be carried out by a specialist who is familiar with the hazards and the relevant regulations.

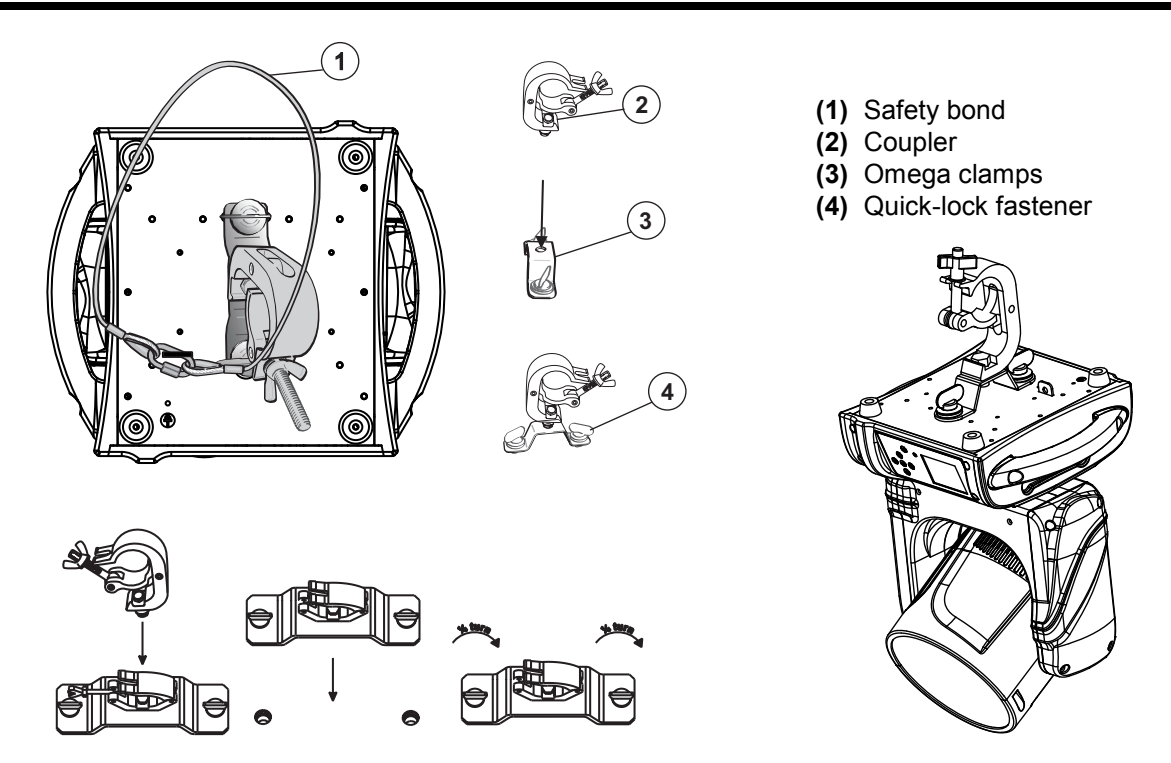

The device can be fastened via its base to a truss or similar rigging structure in any orientation without altering its operation characteristics. The device must never be fixed swinging freely in the room.

- 1 The rigging structure must support at least 10 times the weight of all fixtures to be installed on it.
- 2 Block access below the work area and work from a stable platform when installing the device.
- 3 Use rigging hardware that is compatible with the structure and capable of bearing the weight of the device. Please refer to the "Accessories" section for a list of suitable rigging hardware and follow the instructions mentioned at the bottom of the base. Screw the coupler via a M10 screw and self-locking nut onto the Omega clamp. Insert the two quick-lock fasteners of the Omega clamp into the respective holes on the bottom of the device. Tighten the quick-lock fasteners fully clockwise.
- 4 Secure the device with a safety bond or other secondary attachment. This secondary safety attachment must be sufficiently dimensioned in accordance with the latest industrial safety regulations and constructed in a way that no part of the installation can fall down if the main attachment fails. An appropriate safety eyelet for fixation of the safety bond is mounted on the bottom of the base. Install the safety bond by inserting the quick link in the safety eyelet. Pull the safety bond over the trussing system etc. Insert the end in the quick link and tighten the fixation screw. Fasten the safety bond in such a way that, in the event of a fall, the maximum drop distance of the device will not exceed 20 cm.
- 5 After installation, the device requires inspections periodically to prevent the possibility of rot, deformation and looseness.

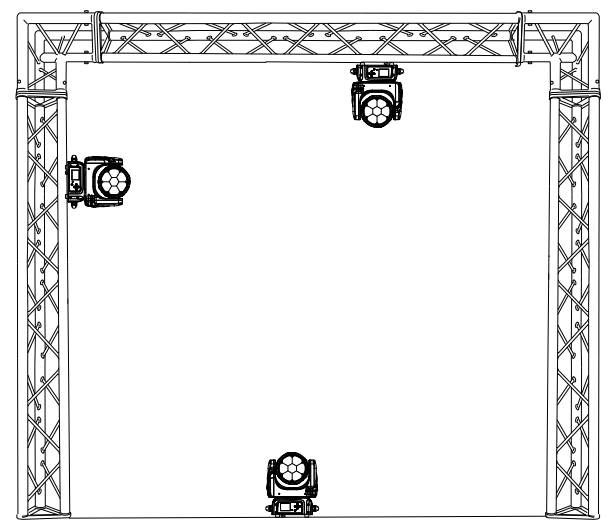

#### **Installation instructions for the optional Futurelight WDR-TIMO Wireless CRMX Receiver PCB**

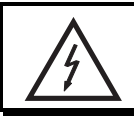

#### CAUTION!

#### **Prior to installation, disconnect the device from the mains. Risk of electric shock!**

#### **CRMX-PCB add-on kit**

Remove the CRMX receiver from the packaging. The module consists of a threaded rod antenna, a wireless PCB and a connecting cable.

To prevent electrostatic discharge damage to the receiver board, please wear an anti-static wrist strap during the installation if possible. Do not touch the pins on the bottom side.

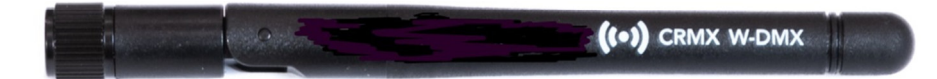

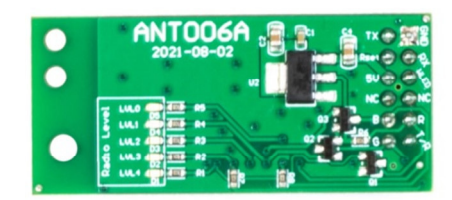

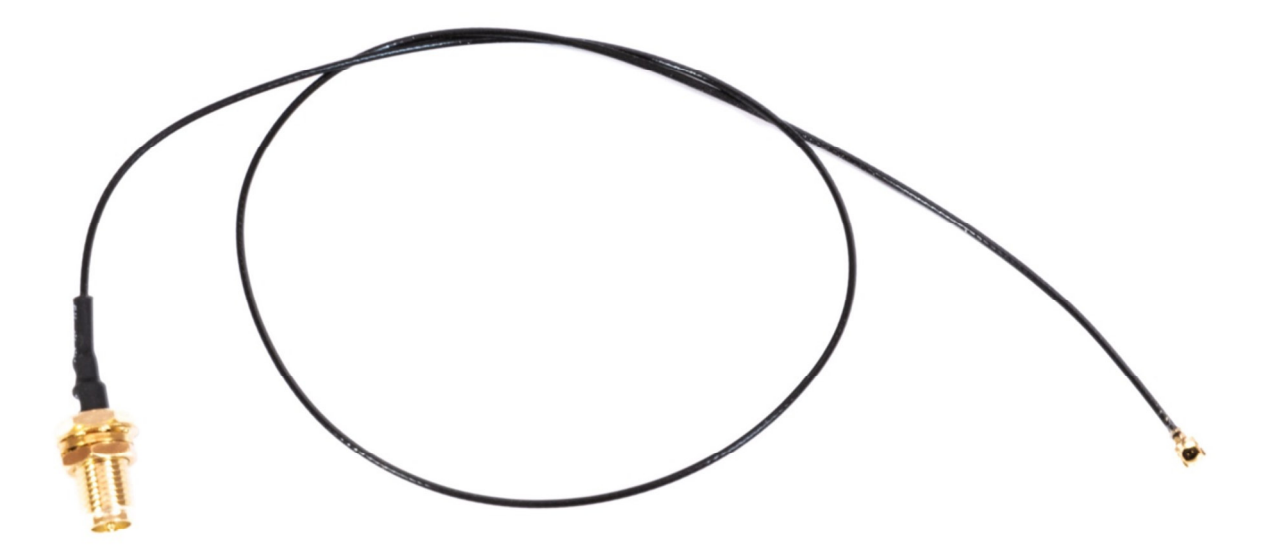

#### **Tools required for installation:**

- Wire cutter
- 5 mm Allen wrench
- Crosshead screwdriver (PH2)
- Cable tie
- 10 mm drill bit

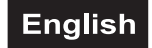

#### **Installation steps**

**Step 1:** Assemble the antenna

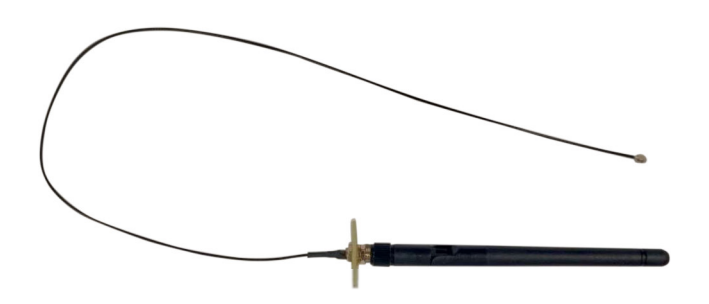

**Step 2:** Remove the handle by loosening the 2 screws with an Allen wrench.

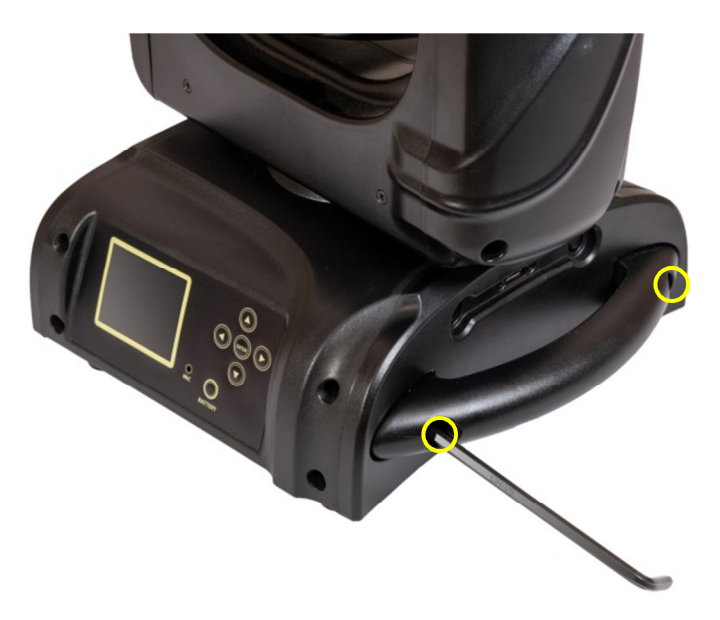

**Step 3:** Remove the 4 screws from the control board cover on the front panel and then the 3 screws of the side housing with a crosshead screwdriver. Carefully open the control board cover, laying it face down.

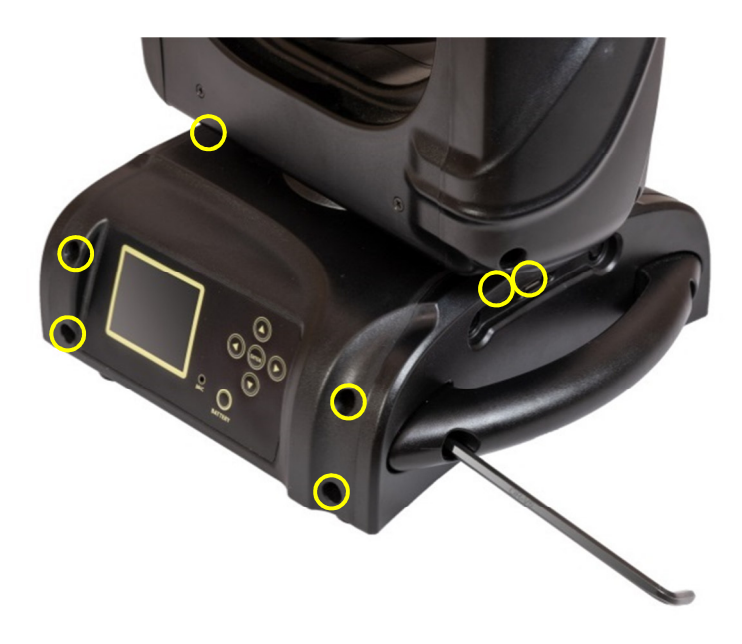

**Step 4:** Carefully open the side of the base. Remove the side cover.

**Step 5:** Open the cable tie around the magnetic ring and carefully open the ring.

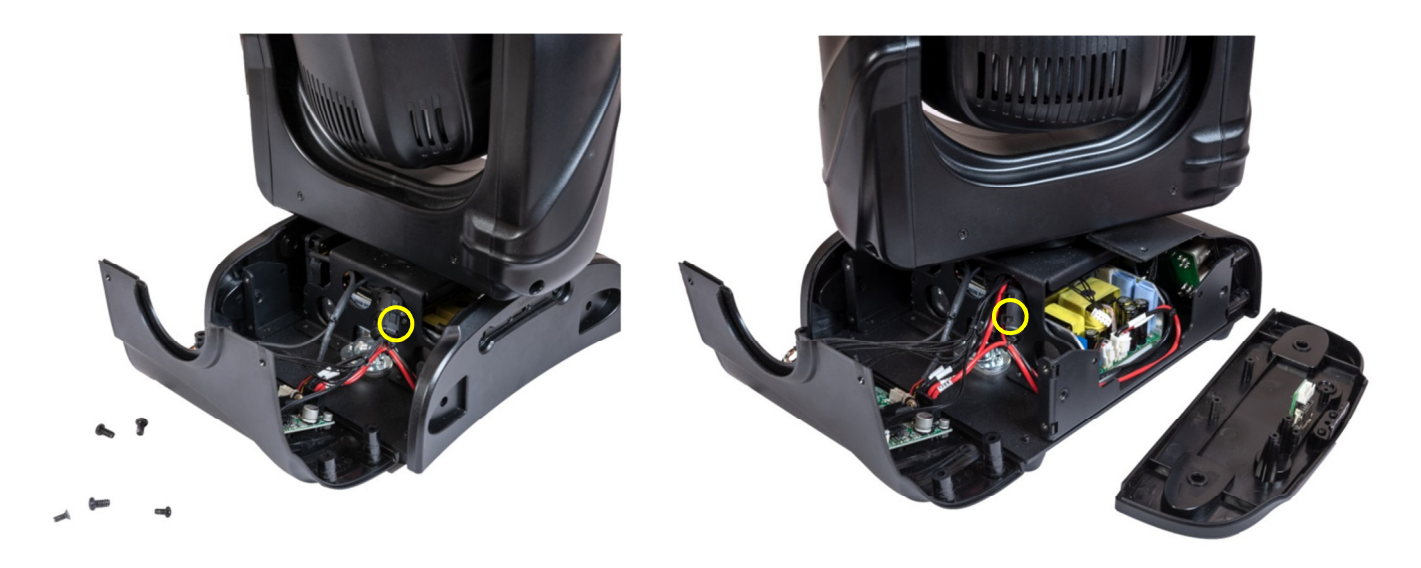

**Step 6**: Please remove the 4-pin wire connection cable of the USB connector, the USB adapter and the USB PCB and store it well for possible later disassembly.

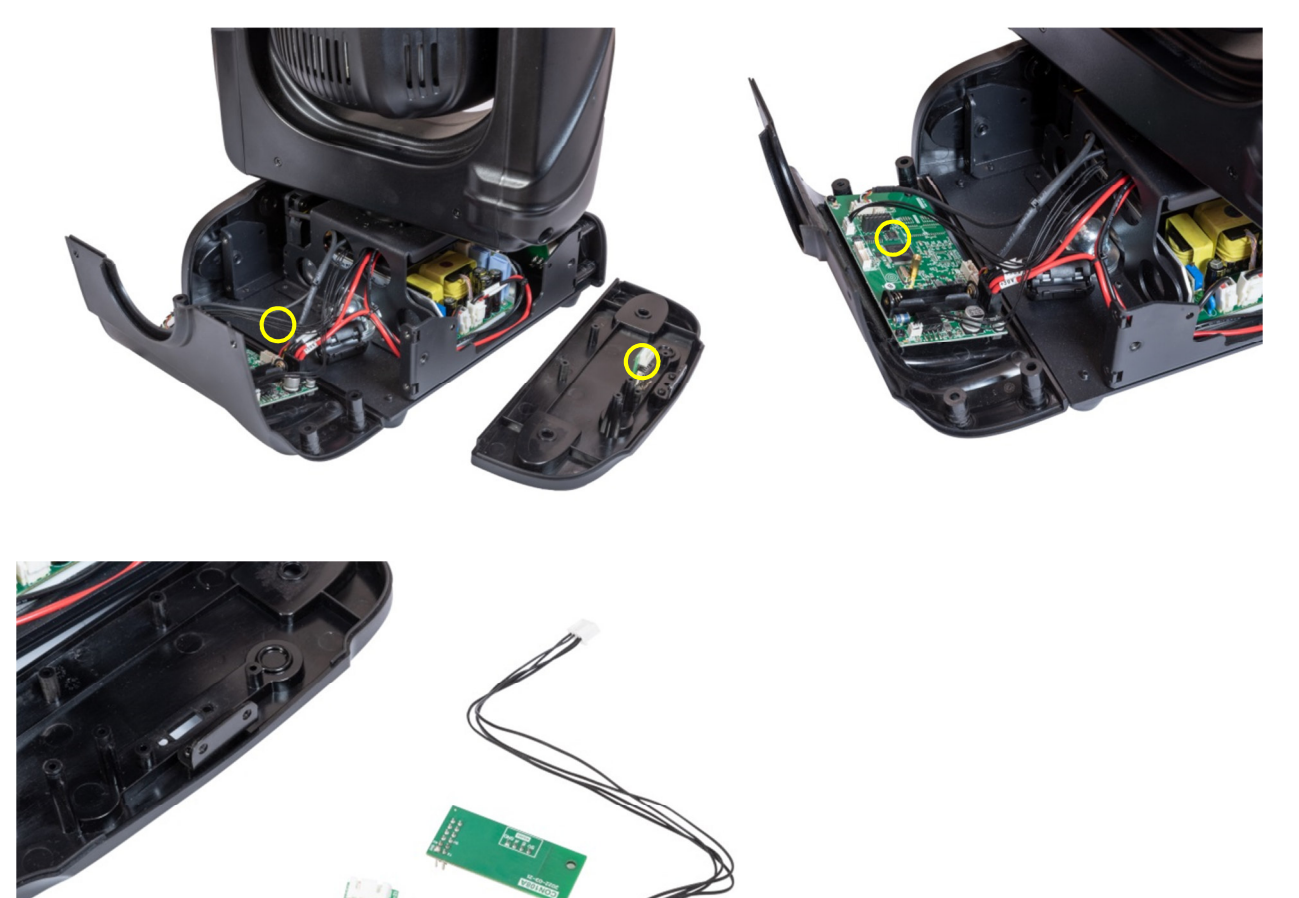

**Step 7:** Drill a hole for the antenna in the right side of the Base housing using a 10 mm drill bit.

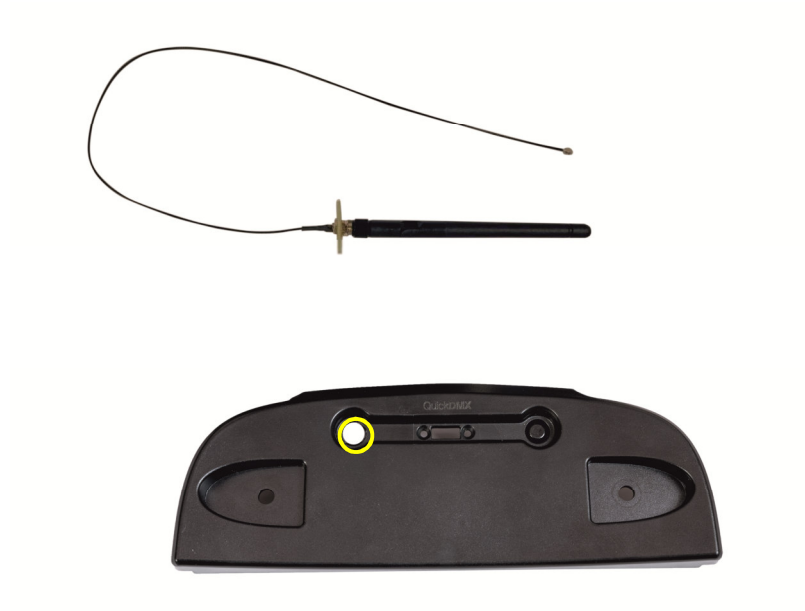

**Step 8:** Pass the antenna through the hole to the outside and attach the antenna using the crosshead screwdriver and tapping screws.

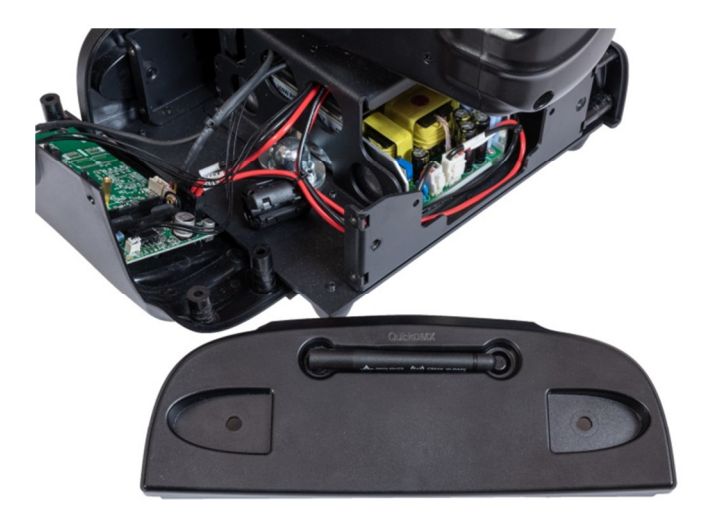

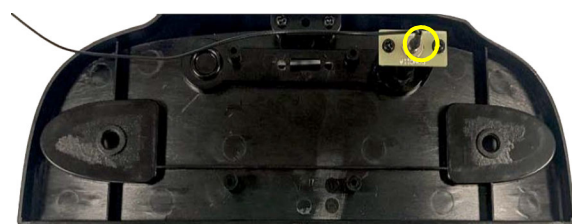

**Step 9:** Screw the side cover of the base and the handle back on. **Step 10:** Connect the antenna cable to the wireless PCB.

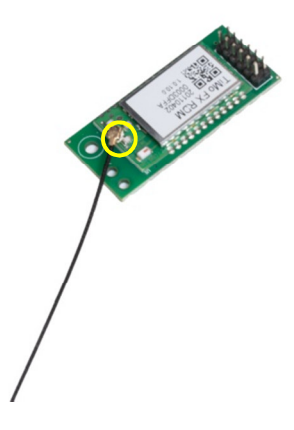

**Step 11:** Attach the wireless PCB to the main PCB and fix it with a round head screw on the distance bolt. Bundle the cables with a cable tie.

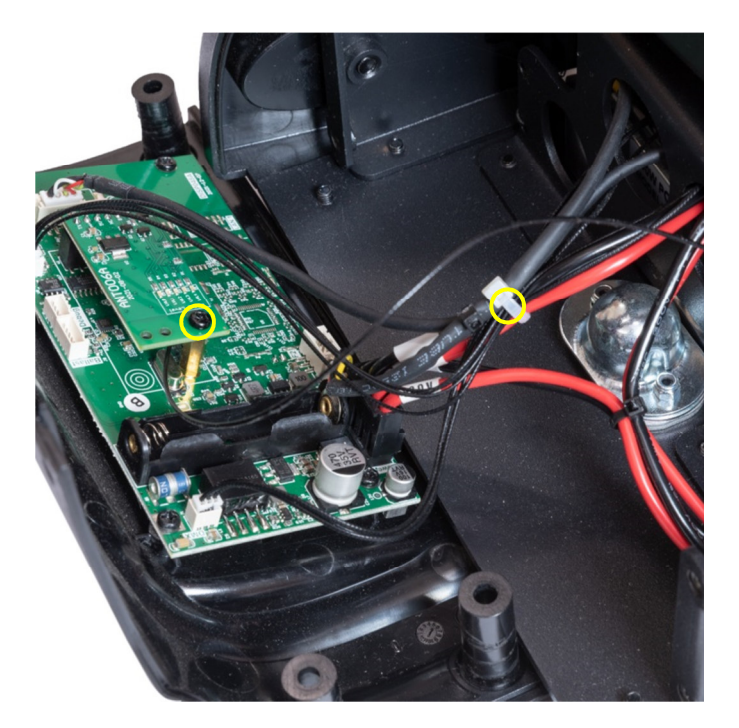

**Step 12:** Carefully place the magnetic ring around the cables again and close it.

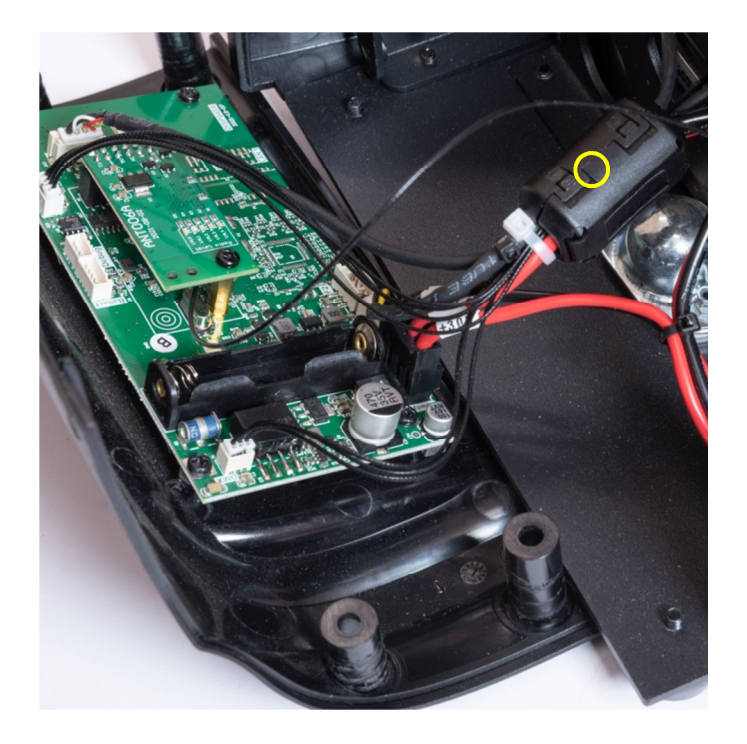

**Step 13:** Carefully replace the control board cover onto the control board and tighten the 4 screws on the front panel and the 3 screws of the side housing.

The installation of CRMX antenna and wireless PCB is completed.

## **CONNECTIONS**

#### **DMX512 connection / connection between fixtures**

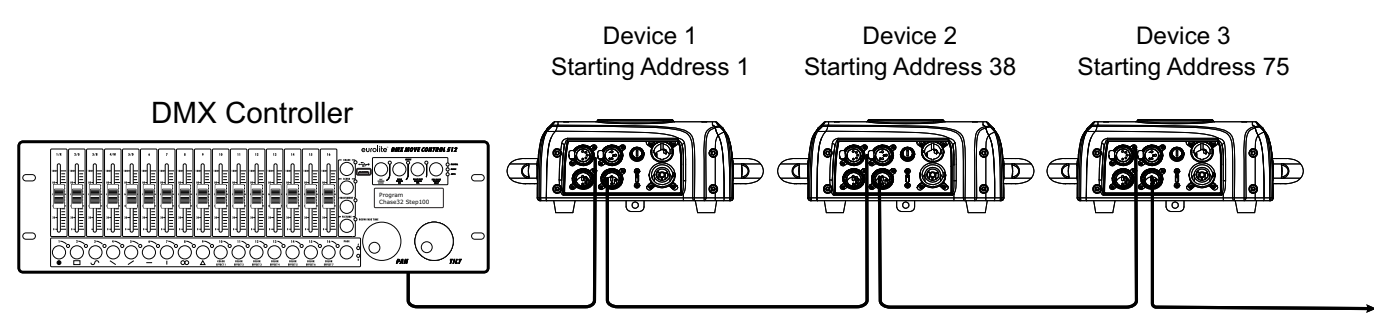

Please note, the starting address depends upon which controller is being used.

#### **DMX512 control**

A DMX512 data link is required in order to control the device via DMX. The device provides 3-pin and 5-pin XLR connectors for DMX connection.

- 1. Connect the output of your DMX controller to the DMX input DMX IN of the device with a DMX cable.
- 2. Connect the DMX output DMX OUT of the light set to the DMX input of the next unit in the chain. Always connect one output to the input of the next unit until all units are connected. Not suitable as signal splitter!
- 3. At the last unit, the DMX cable has to be terminated. Plug the terminator with a 120  $\Omega$  resistor between Signal (–) and Signal (+) in the DMX output of the last unit.

XLR connection:

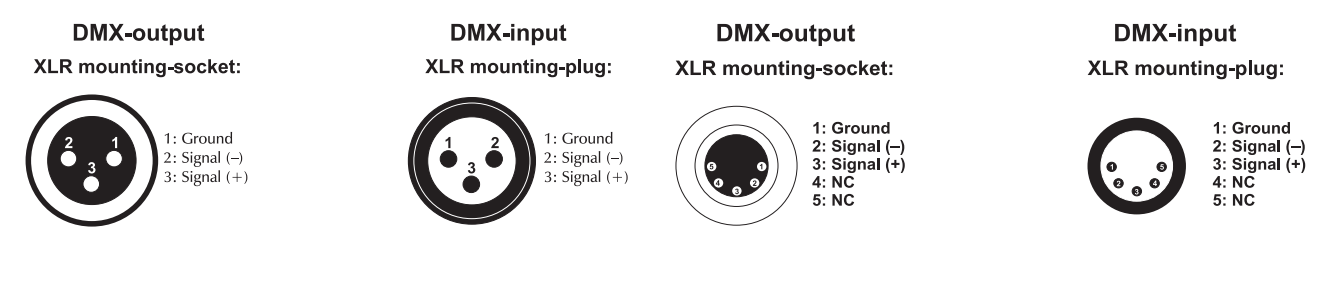

#### **Wireless DMX transmission with QuickDMX**

The device features an alternative DMX input for a QuickDMX receiver (sold separately). CRMX and WDMX receivers are compatible and can also be used. The connector allows a DMX control signal to be transmitted wirelessly to the device, eliminating the need for complex wiring to the DMX controller. The connector is designed as a USB port which provides the required 5 V operating voltage for the receiver.

Occupation of the USB port:

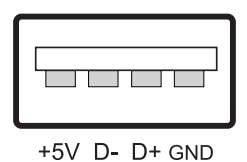

**Please note:** To activate the USB socket for Wireless-DMX, W-DMX ON must be set on the Control Board (in the menu point CONNECT - PROTOCOL).

# **POWER SUPPLY**

The device uses an auto-range power supply that accepts input voltages between 100 und 240 volts.

- 1 Connect the device via the mains cable to a grounded mains socket.
- 2 Do not connect the unit to the mains voltage via a dimmer. For a more convenient operation, use a mains outlet which is switchable.
- 3 The jack POWER OUT allows for power supply of further devices. To interconnect several devices, connect the jack POWER OUT to the input POWER IN of the next unit until all units are connected. Matching power cables are available as accessories. In this manner, up to 8 devices can be linked at 230/240 input voltage and up to 4 devices at 110/115 input voltage.

## **OPERATION**

After you connected the effect to the mains, the device starts running. During the Reset, the motors are trimmed and the device is ready for use afterwards.

#### **Stand Alone operation**

In the Stand Alone mode, the EYE-740 MK2 QCL ZOOM can be used without controller. Disconnect the EYE-740 MK2 QCL ZOOM from the controller and call up the internal program. Please refer to the instructions under *Control Board*.

#### **Master/Slave operation**

The master/slave operation enables that several devices can be synchronized and controlled by one master device.

On the back panel of the device you can find an XLR-jack (DMX Out) and an XLR-plug (DMX In), which can be used for connecting several devices.

Choose the device which is to control the effects. This device then works as master device and controls all other slave-devices, which are to be connected to the master device via a DMX cable. Connect the DMX OUT-jack with the DMX IN-plug of the next device.

Set the desired Master mode for the master device. Set the respective Slave mode for all slave devices. Please refer to the instructions under *Control Board*.

#### **DMX-controlled operation**

You can control the devices individually via your DMX-controller. Every DMX-channel has a different occupation with different features. The individual channels and their features are listed under *DMX protocol*.

The device has nine DMX channel modes. The Control Board allows you to assign the DMX channel mode.

#### **Addressing**

The Control Board allows you to assign the DMX starting address, which is defined as the first channel from which the EYE-740 MK2 QCL ZOOM will respond to the controller.

If you set, for example, the starting address, in the 37 channel mode of the main protocol (assuming that the pixel protocol is OFF), to 38, the device will use the channel 38 to 74 for control.

Please, be sure that you don't have any overlapping channels in order to control each EYE-740 MK2 QCL ZOOM correctly and independently from any other fixture on the DMX-chain.

If several EYE-740 MK2 QCL ZOOM are addressed similarly, they will work synchronically.

The main menu is accessed by pressing Enter until the display is lit. Browse through the menu by pressing the arrow buttons (up, down, left, right). Press Enter in order to select "Address". You can select "Fixture" or "Pixels" by pressing the arrow buttons. Press Enter in order to confirm. Press Up/Down for setting the desired starting address and press Enter in order to confirm.

Now you can start operating the EYE-740 MK2 QCL ZOOM via your lighting controller.

#### **Note:**

After switching on, the device will automatically detect whether DMX 512 data is received or not. If there is no data received at the DMX-input, the display will flash.

This situation can occur if:

- the XLR plug (cable with DMX signal from controller) is not connected with the input of the device.

- the controller is switched off or defective.

- the cable or connector is defective or if the signal wires are swap in the input connector.

#### **DMX protocol**

#### **Main protocol**

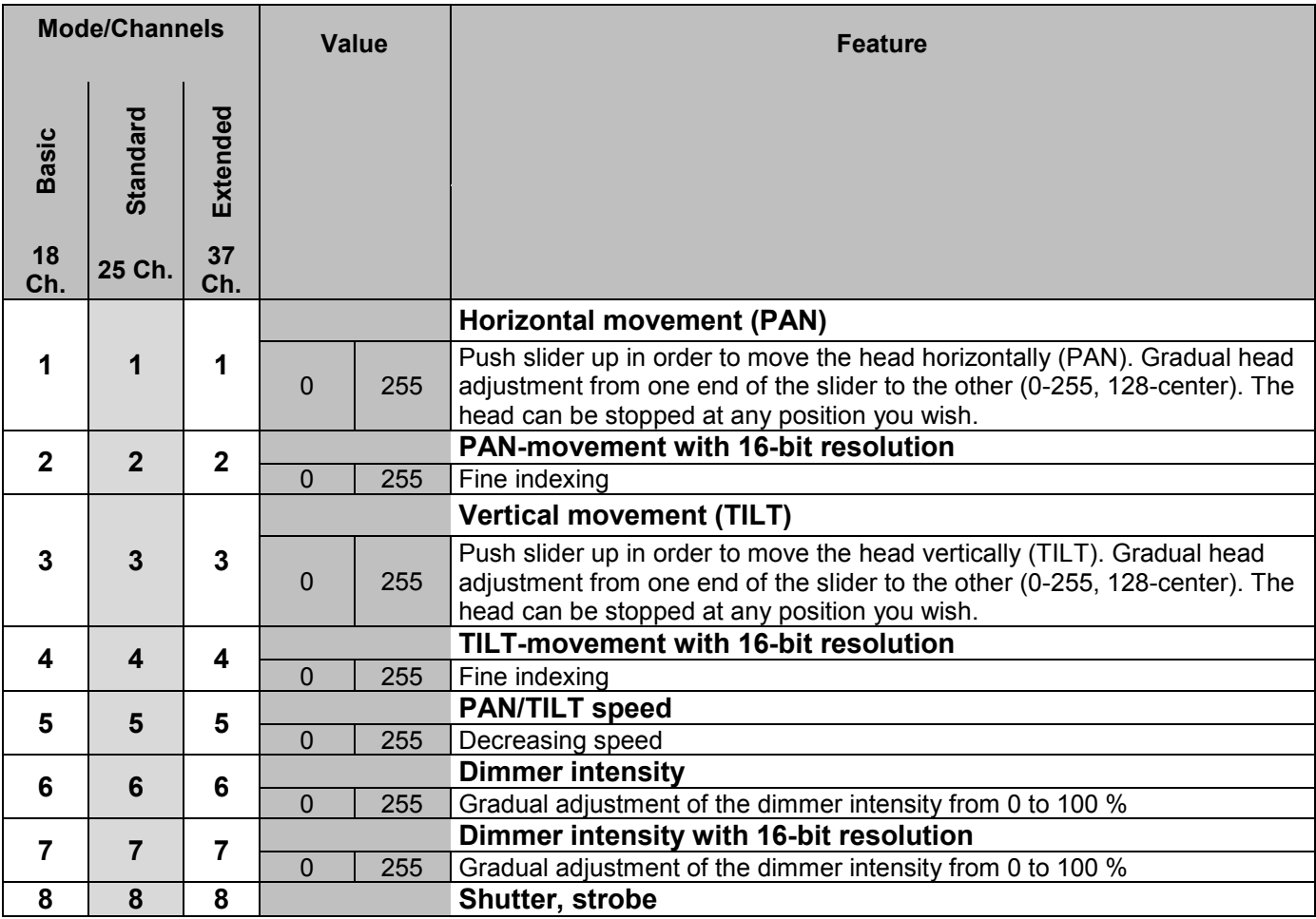

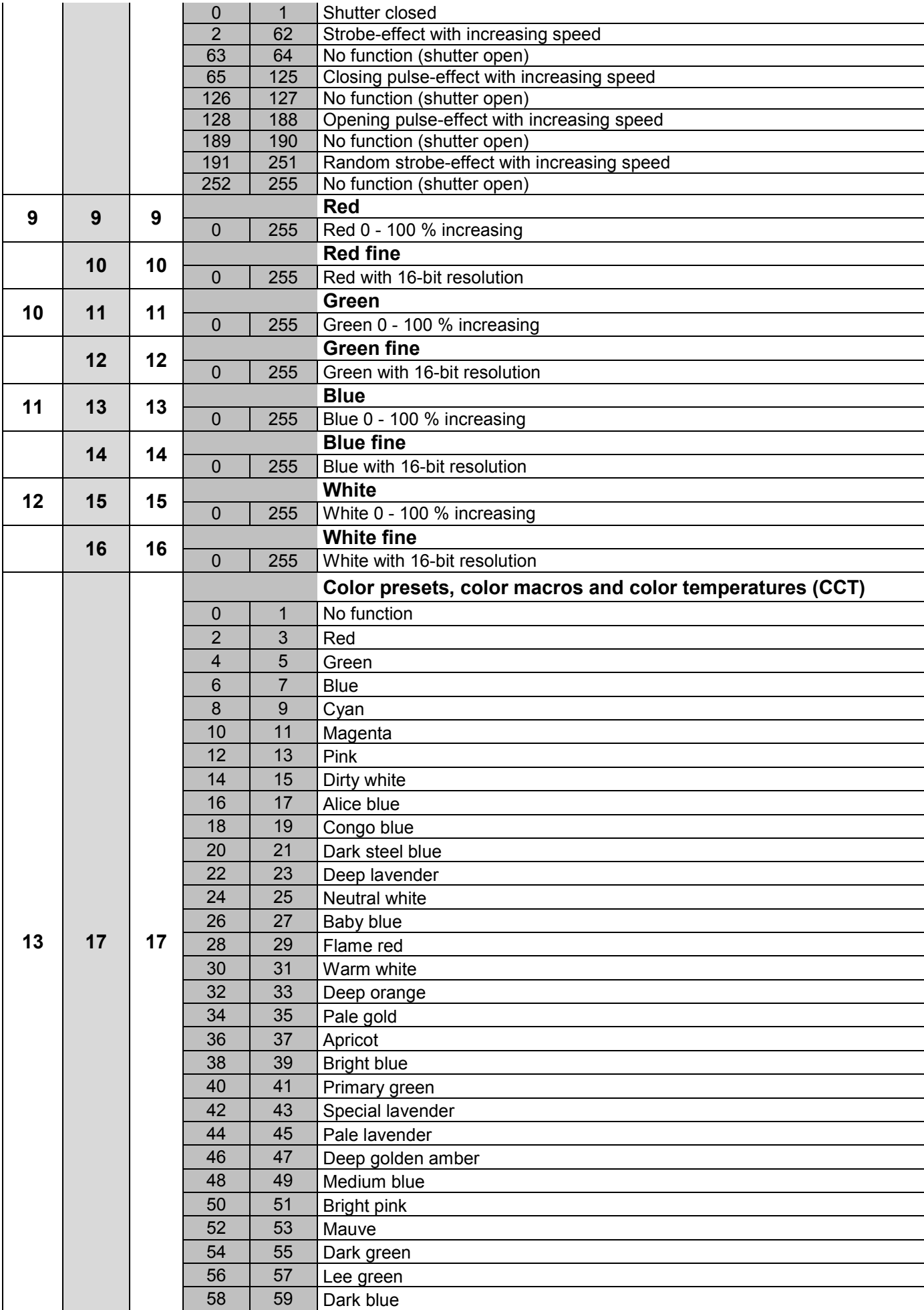

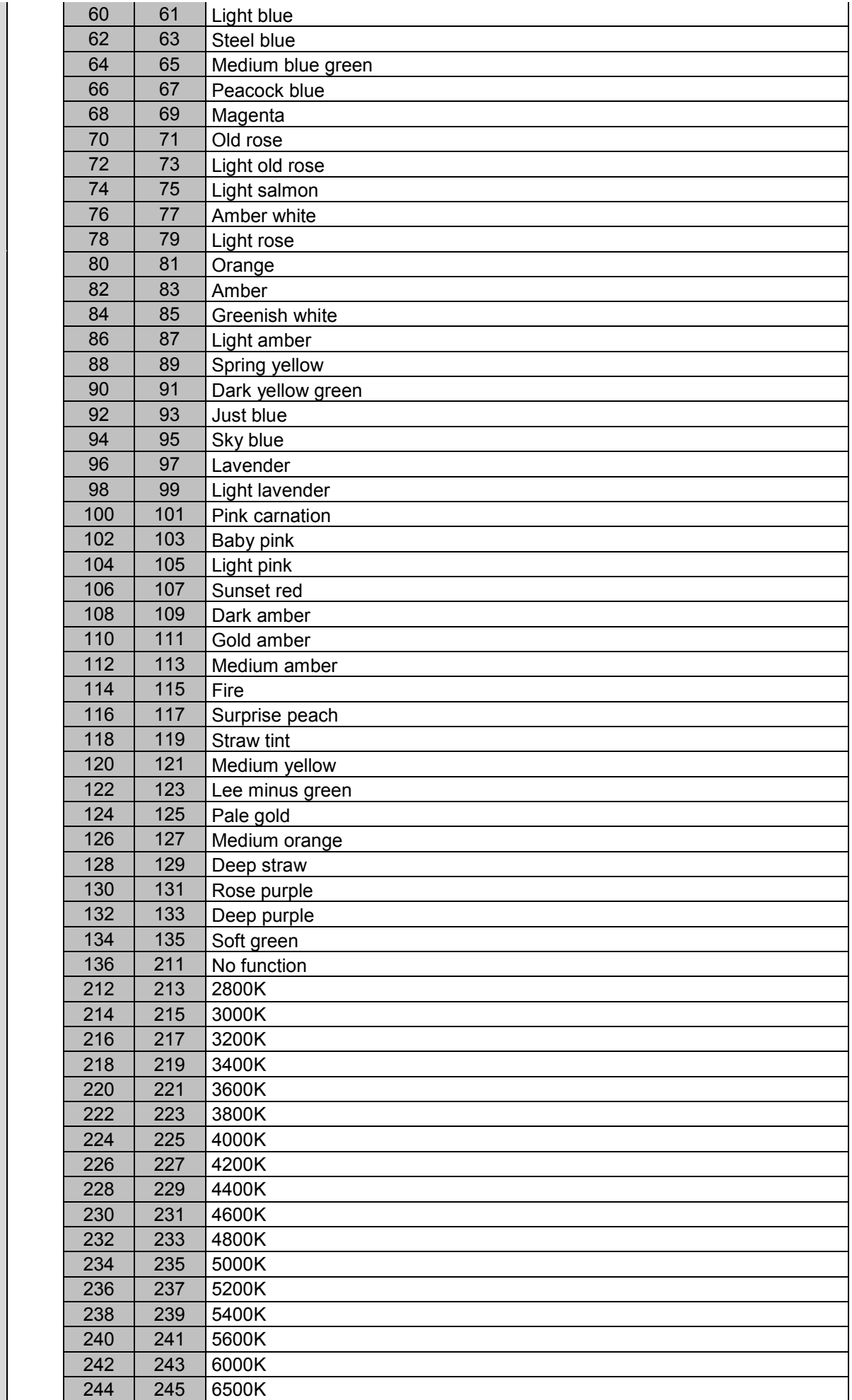

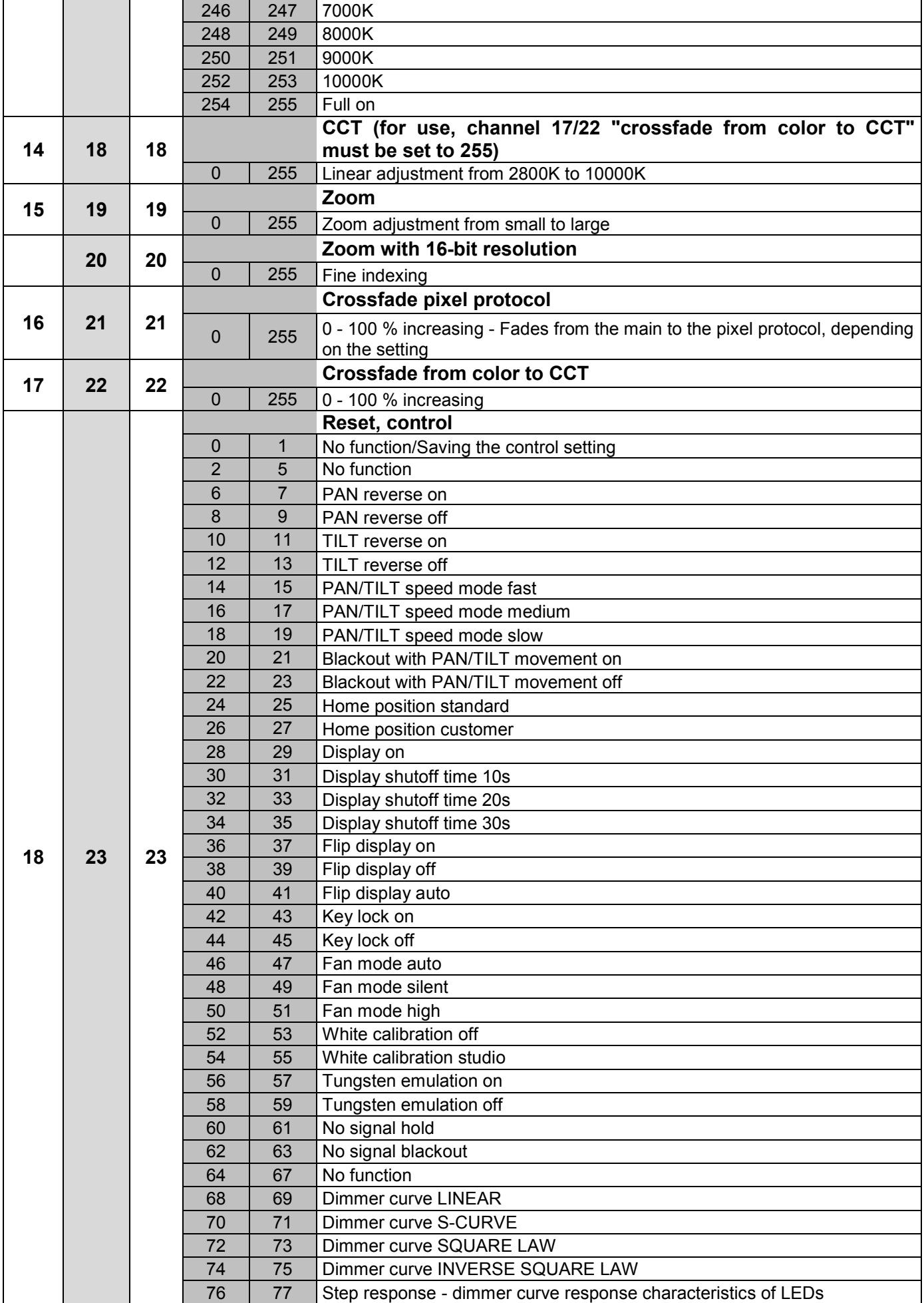

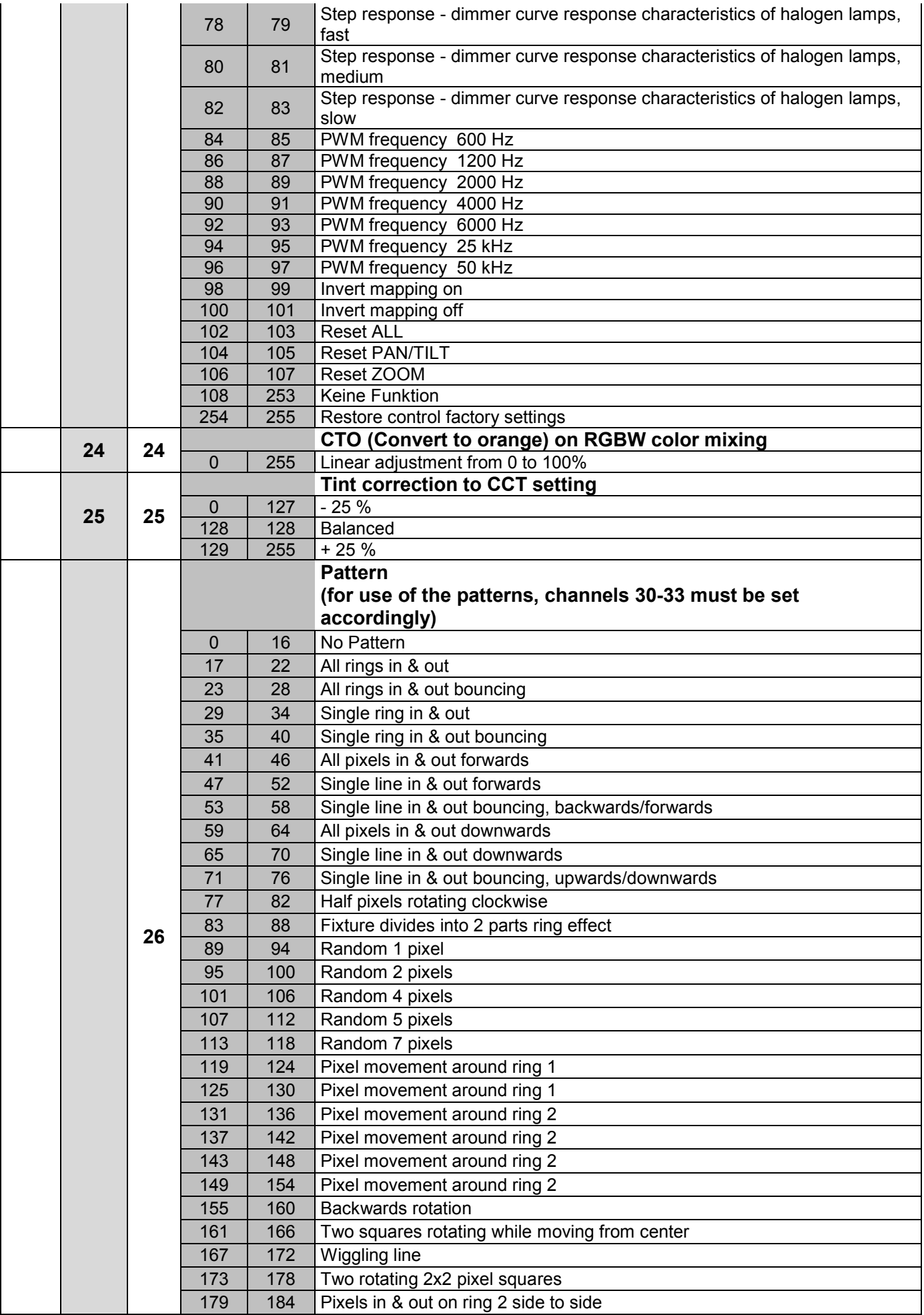

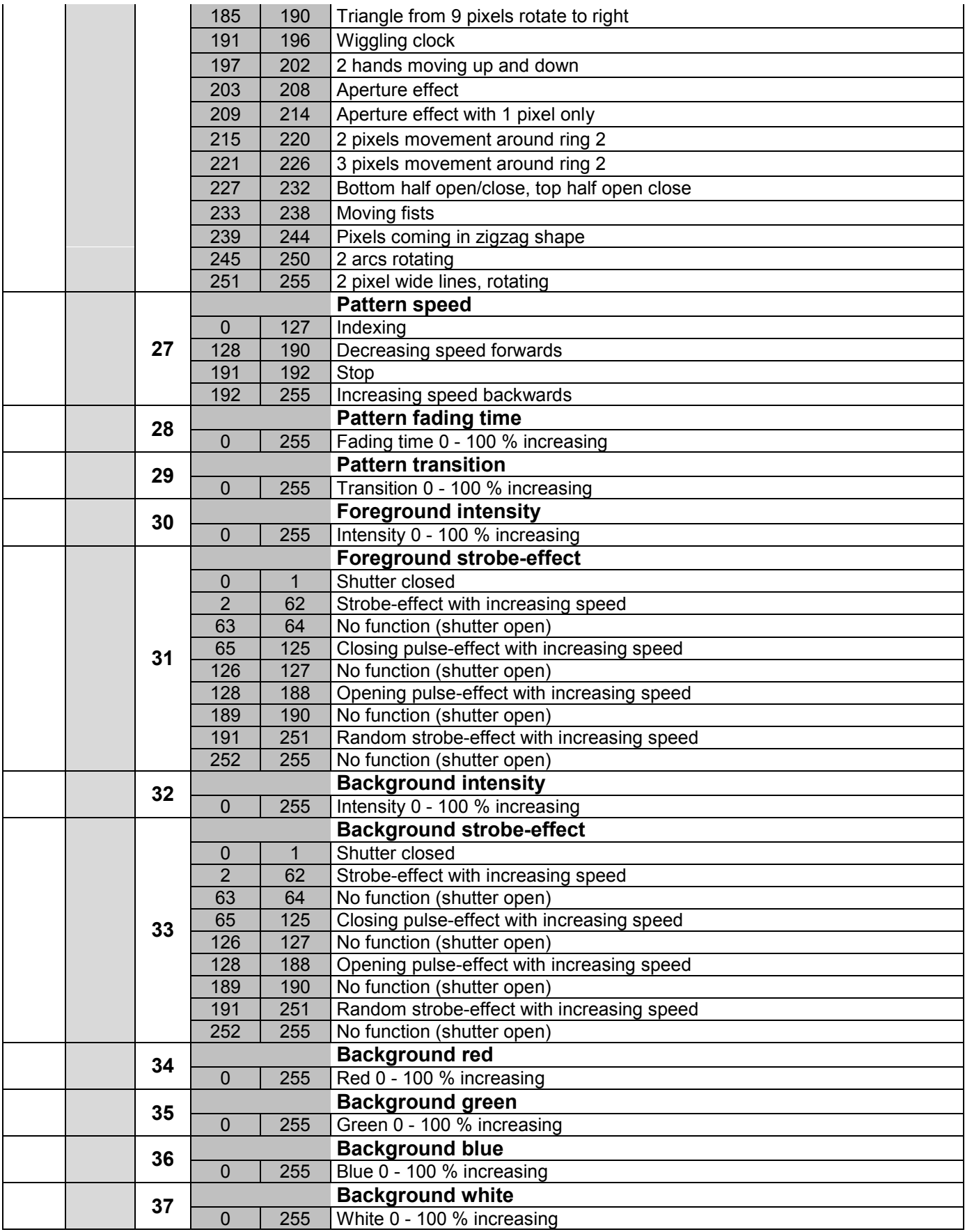

### **Pixel protocol**

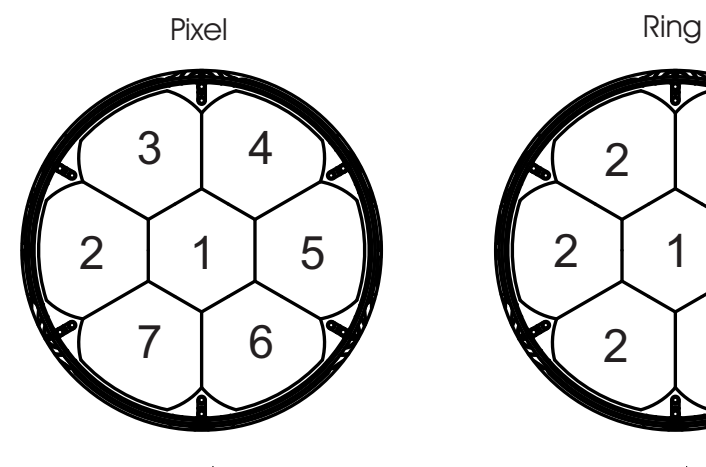

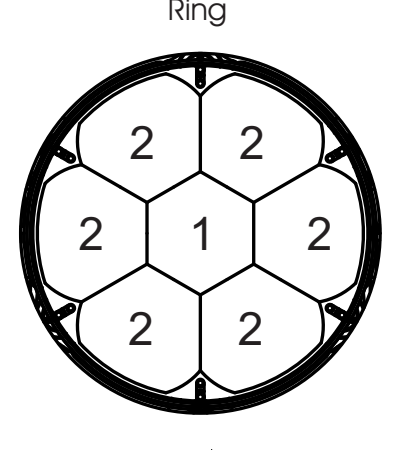

The LEDs of the pixel protocol are arranged in the following order (see graphic) and can be individually controlled with the following DMX protocol.

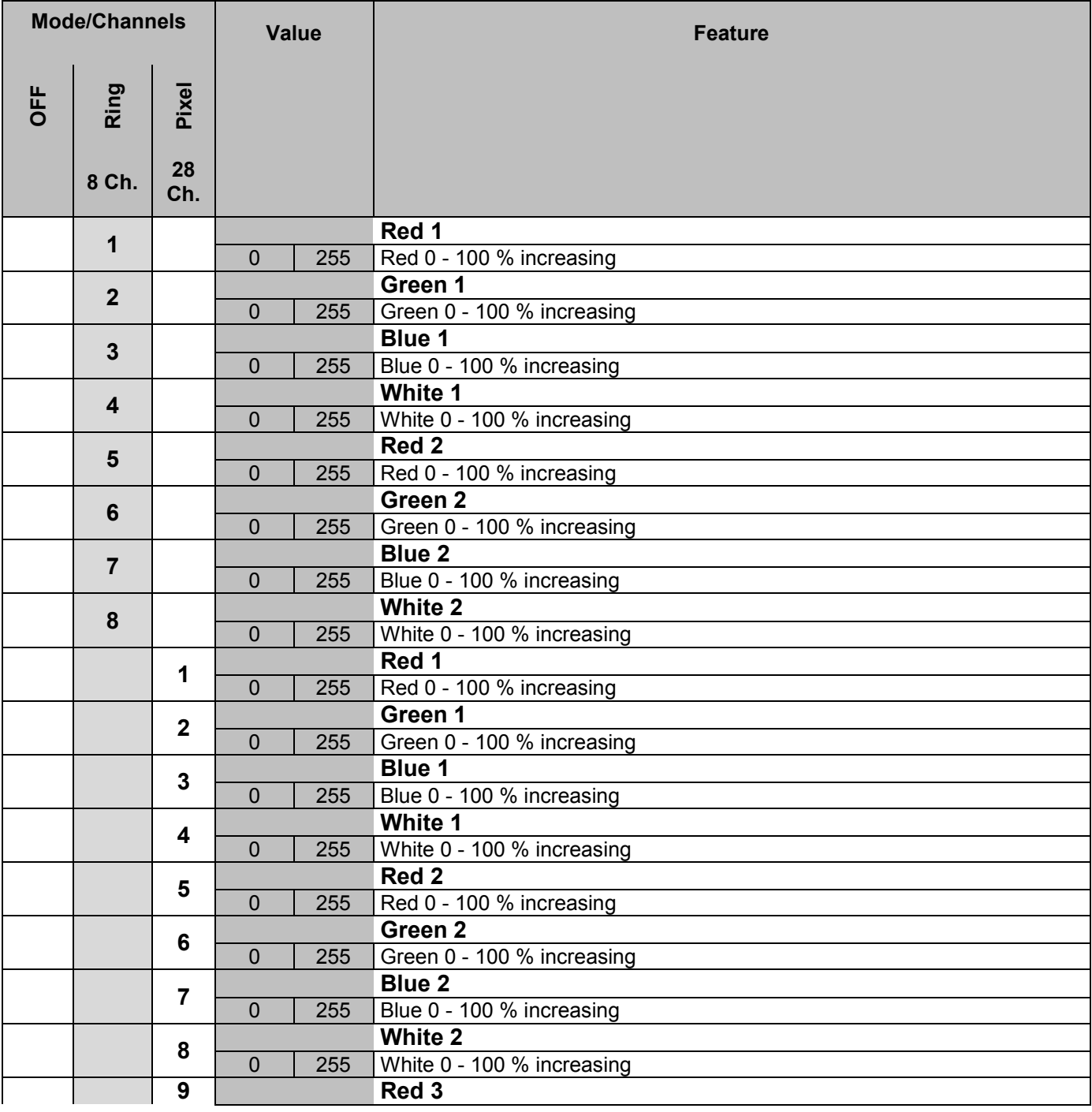

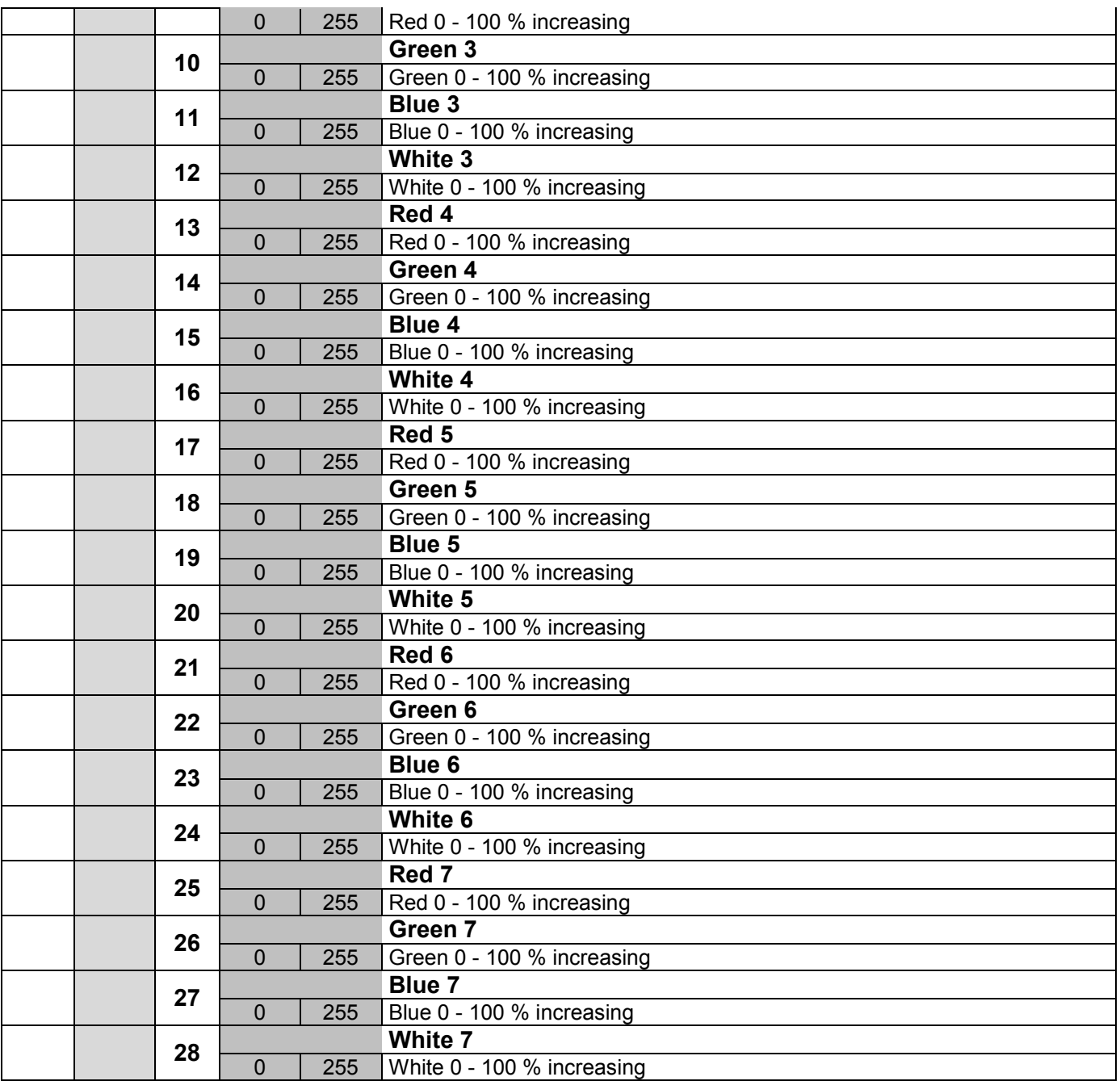

#### **Control Board**

The Control Board offers several features: you can simply set the starting address, run the pre-programmed program or make a reset.

The main menu is accessed by pressing Enter until the display is lit. Browse through the menu by pressing the arrow buttons (up, down, left, right). Press Enter in order to select the desired menu. You can change the selection by pressing the arrow buttons. Press Enter in order to confirm. The functions provided are described in the following sections.

Default settings shaded. 1 Basic Reload / 2 Program Reload / 3 Factory Reload

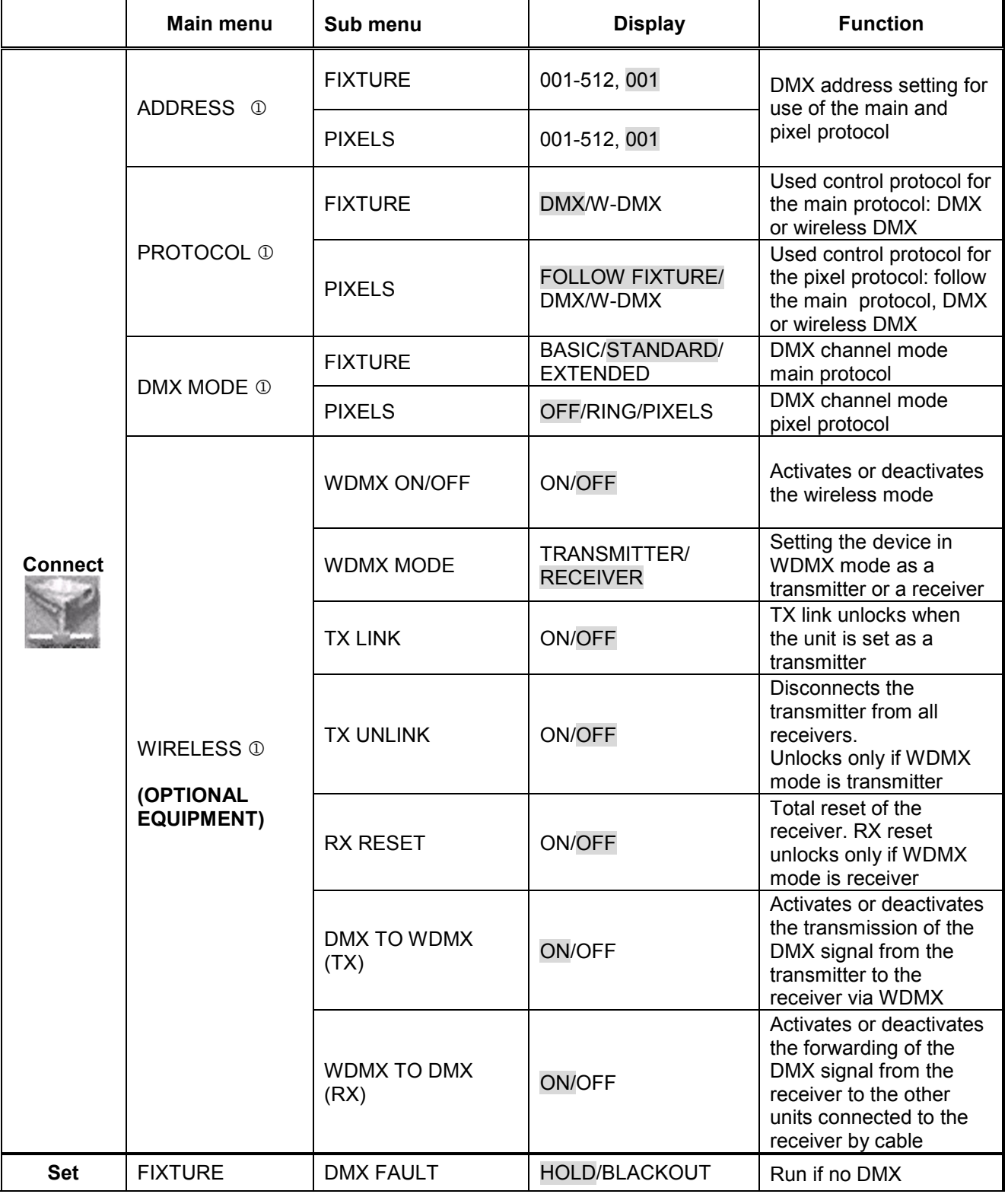

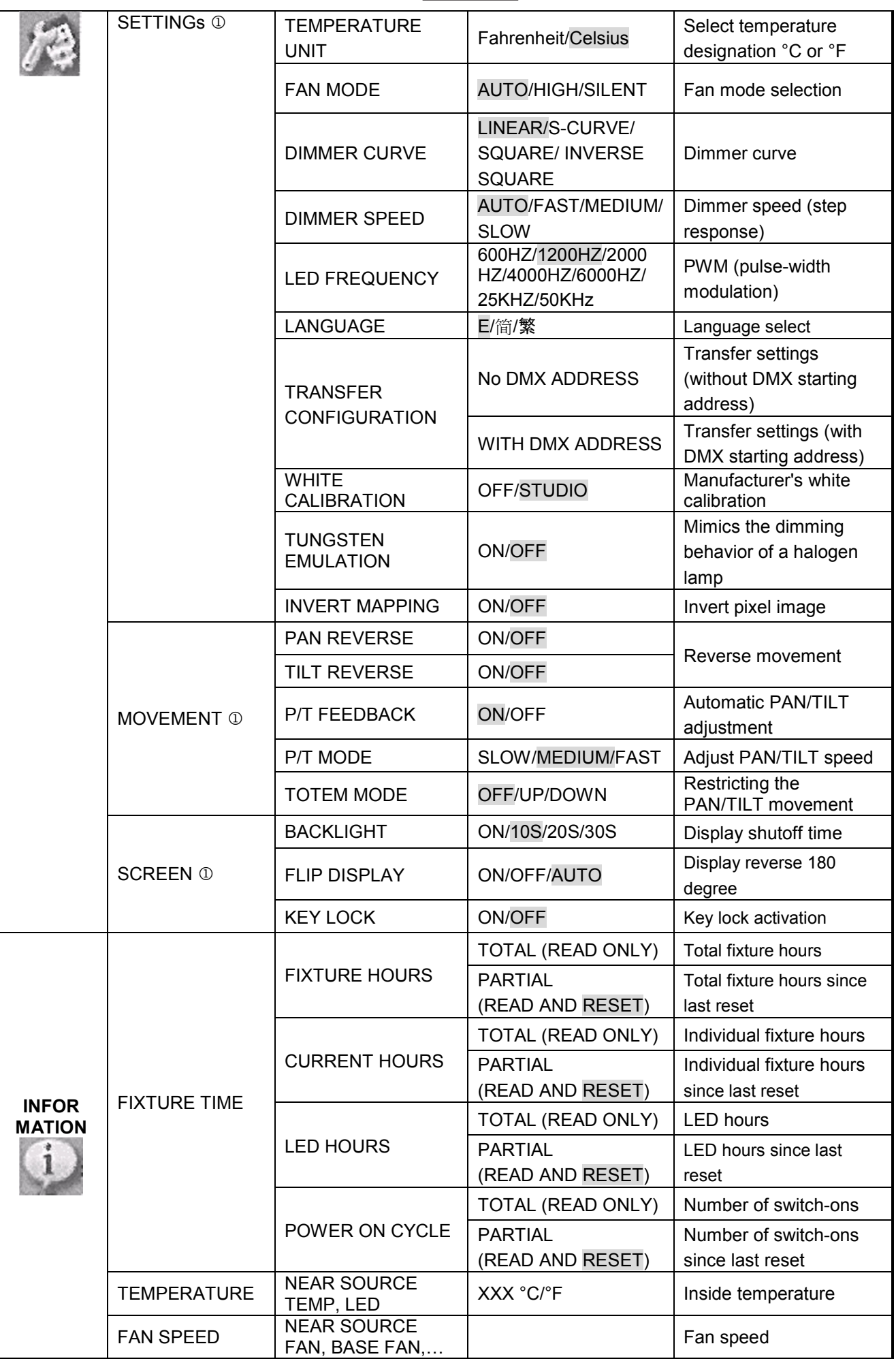

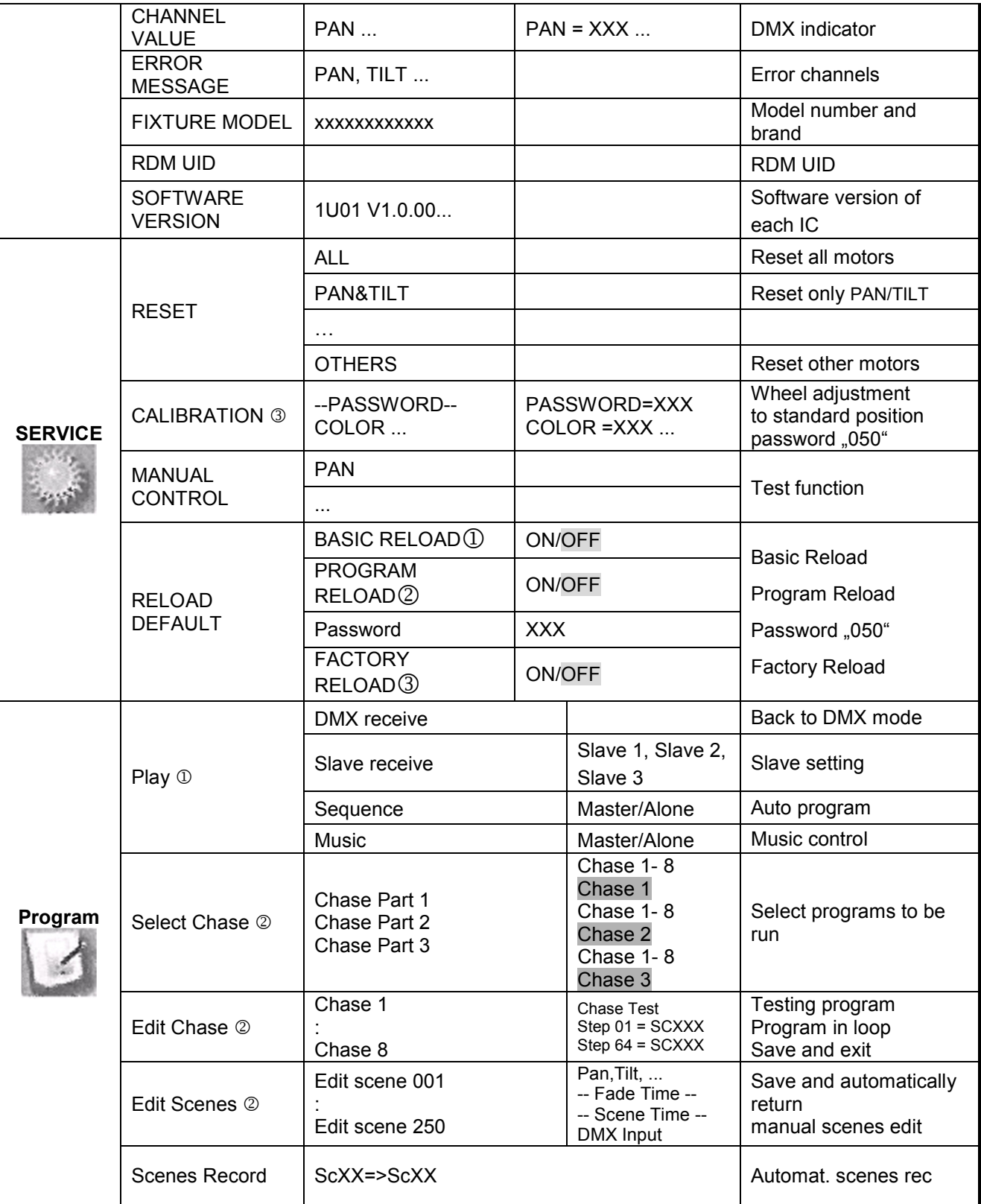

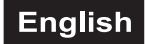

#### **Connect**

#### **Address**

#### **DMX starting address setting**

With this function, you can adjust the desired DMX starting address via the Control Board.

- Select **"Address"** by pressing Up or Down.
- Press Enter to confirm; the display shows **"Fixture".**
- Press Up or Down to select **"Pixels"** or **"Fixture**".
- Press the Enter-button, adjust the DMX address by pressing Up or Down.
- Press the Enter-button to confirm.

#### **Select control protocol**

With this function, you can set the control protocol.

- Select **"Protocol"** by pressing Up or Down.
- Press Enter to confirm; the display shows **"Fixture".**
- Press Up or Down to select **"Pixels"** or **"Fixture**".
- Press Enter to confirm; the display shows **"DMX".**
- Press Up or Down to select **"W-DMX", "DMX"** or **"FOLLOW FIXTURE**".
- Press the Enter-button to confirm.

#### **DMX Mode**

#### **DMX channel mode**

With this function, you can select the DMX channel mode for the main and the pixel protocol.

#### **Wireless**

#### **QuickDMX via USB (optional)**

The device features an alternative DMX input for a QuickDMX receiver (sold separately). CRMX and WDMX receivers are compatible and can also be used. The connector allows a DMX control signal to be transmitted wirelessly to the device, eliminating the need for complex wiring to the DMX controller. The connector is designed as a USB port which provides the required 5 V operating voltage for the receiver. Occupation of the USB port:

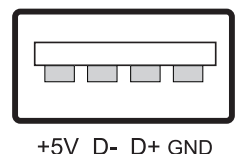

#### **CRMX by LumenRadio upgradeable**

An optionally available wireless receiver for CRMX operation by LumenRadio can be upgraded.

For more information, please refer to the chapter "**Installation instructions for the optional Futurelight WDR-TIMO Wireless CRMX Receiver PCB".**

The device is compatible with WDMX and LumenRadio standards. The device can be used as a wireless transmitter to transmit DMX signals to various wireless DMX receivers.

#### **Operation as a wireless transmitter**

• Select "**Wireless**" by pressing Up or Down, press the Enter-button to confirm.

• Select "**WDMX ON/OFF"** by pressing Up or Down. Press the Enter-button to confirm, and activate "**ON**". Press the Enter-button to confirm.

• Select "**WDMX Mode**" and set it on "**Transmitter**". Press the Enter-button to confirm. Please note that "**WDMX Mode**" will be available only if "**WDMX ON/OFF**" is set to "**ON**".

• Activate "**TX Link**" to "**ON**" to link transmitter to receivers. Please note that "**TX Link**" will be only available if "**WDMX Mode**" is set to "**Transmitter**". - The transmitter scans for all unlinked receivers for a period of about 5 seconds. - If the connection fails, check the position of the receiver. - The wireless indicator on the receiver display indicates the received signal strength.

#### **Unlinking the transmitter**

Follow the procedure below to unlink the transmitter from all receivers connected with the device.

• Select "**Wireless**" by pressing Up or Down, press the Enter-button to confirm.

• Select "**TX Unlink"** by pressing Up or Down. Press the Enter-button to confirm, and activate "**ON**". Press the Enter-button to confirm.

Please note that "**TX Unlink"** will be only available if "**WDMX Mode**" is set to "**Transmitter**". - All connected receivers will be unlinked.

#### **Operation as a wireless receiver**

The device can be used as wireless receiver connected to a wireless transmitter.

• Select "**Wireless**" by pressing Up or Down, press the Enter-button to confirm.

• Select "**WDMX ON/OFF"** by pressing Up or Down. Press the Enter-button to confirm, and activate "**ON**". Press the Enter-button to confirm.

• Select "**WDMX Mode**" and set it on "**Receiver**". Press the Enter-button to confirm.

• On the transmitter, activate "**TX Link"** to "**ON**" to link transmitter to the receivers.

• If the connection is successful and the DMX signal is available, the display of the receiver shows the DMX address. If no DMX signal is available, the display shows "No Signal", but the transmitter remains connected.

• If the connection fails, check the position of the receiver.

• The wireless indicator on the receiver display indicates the received signal strength.

#### **Reset the receiver**

• Select "**Wireless**" by pressing Up or Down, press the Enter-button to confirm.

• Select "**RX RESET"** by pressing Up or Down. Press the Enter-button to confirm, and activate "**ON**". Press the Enter-button to confirm.

#### **DMX TO WDMX (TX)**

This function activates or deactivates the wireless transmission of the DMX signal from the transmitter to the receiver.

#### **WDMX TO DMX (RX)**

This function activates or deactivates the forwarding of the wireless DMX signal received through the DMX port on the receiver side

If a device with wireless receiver is connected with a DMX-controller via cable, the device will be controlled by the cabled controller and not by the wireless transmitter.

#### **Set**

#### **Fixture Settings**

#### **Action if no DMX**

With the function **"DMX Fault"**, you can "Hold" the DMX value or the device is switched dark "Blackout" if there is no DMX-signal.

- Select **" Hold" or "Blackout"** by pressing Up or Down.
- Press Up or Down to select between "Hold" or "Blackout".
- Press the Enter-button to confirm.

#### **Select temperature designation**

With this function, you can select the temperature designation.

- Select **"Temperature Unit"** by pressing Up or Down.
- Press Up or Down to select the desired degree between "Celsius" and "Fahrenheit".
- Press the Enter-button to confirm.

#### **Adjust ventilation fan mode**

With this function, you can adjust the ventilation fan mode.

- Select **"Fan Mode"** by pressing Up or Down.
- Press Enter to confirm; the display shows "Auto".
- Press Up or Down to select **"Auto","High"** or **"Silent**".
- Press the Enter-button to confirm.

#### **Select dimmer curve**

With this function, you can select the dimmer curve.

• Select **"Dimmer Curve"** by pressing Up or Down.

- Press Enter to confirm; the display shows "Linear".
- Press Up or Down to select "**Linear", "S-Curve", "Square Law"** or **"Inverse Square Law".**
- Press the Enter-button to confirm.

#### **Dimming Curves options:**

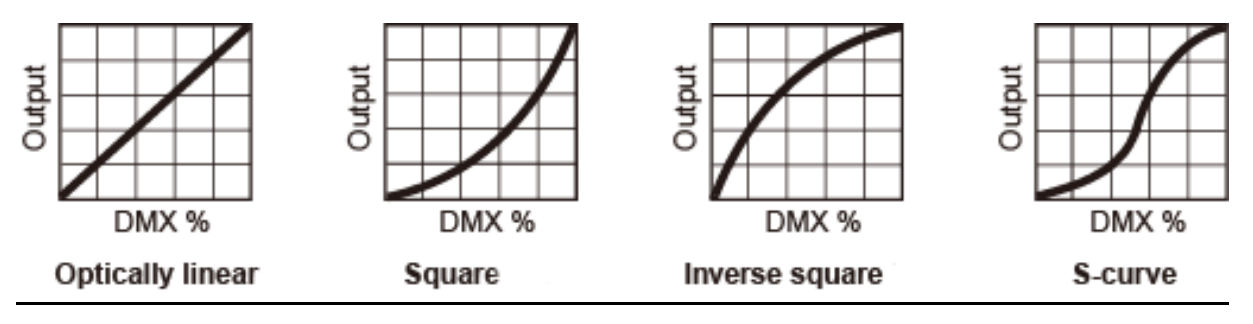

**LINEAR:** the increase in light intensity appears to be linear as DMX value is increased. **SQUARE:** light intensity control is finer at low levels and coarser at high levels **INVERSE SQUARE:** light intensity control is coarser at low levels and finer at high levels **S-CURVE:** light intensity control is fine at low levels and high levels and coarser at medium levels.

#### **Select dimmer curve speed (step response)**

With this function, you can select the dimmer speed.

- Select **"Dimmer Speed"** by pressing Up or Down.
- Press Enter to confirm; the display shows "Auto".

• Press Up or Down to select "**Auto"** (response characteristics of LEDs)**, "Fast"** (response characteristics of halogen lamps, fast), **"Medium"** (response characteristics of halogen lamps, medium) or **"Slow"** (response characteristics of halogen lamps, slow).

• Press the Enter-button to confirm.

#### **PWM (Pulse-width modulation)**

With this function, you can select the PWM frequency of the LEDs.

#### **Menu language select**

With this function, you can select the desired display language.

#### **Transfer settings to other devices**

With the function "Transfer Configuration" you can transfer the settings of one device to further devices of the same model via a DMX connection. **To avoid conflicts during the transfer, none of the devices may be connected to a controller while using this function!**

"No DMX address" means that the settings (except DMX starting address) of this device will be copied/transferred to other devices of the same model on the same DMX line.

"With DMX address" means that the settings (including DMX starting address) of this device will be copied/transferred to other devices of the same model on the same DMX line.

#### **White calibration**

With this function, you can set the manufacturer's calibration of the white light to ensure color consistency.

#### **Tungsten emulation**

With this function, you can imitate the warm glow of a halogen lamp's color temperature during dimming. This function responds to the CCT channels.

#### **Invert Mapping**

With this function, you can invert the pixel image.

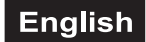

#### **Movement**

#### **PAN Reverse**

With this function, you can reverse the PAN-movement.

#### **TILT Reverse**

With this function, you can reverse the TILT-movement.

#### **Automatic PAN/TILT correction (Feedback)**

With this function, you can correct the PAN/TILT movement to the programmed position.

#### **Adjust PAN/TILT speed**

With this function, you can define the PAN/TILT speed. You can select one of 3 different modes.

#### **Restricting the PAN/TILT movement (Totem)**

With this function, you can restrict the PAN and TILT movement. Off = no restriction UP = restricts the PAN/TILT movement for overhead mounting DOWN = restricts the PAN/TILT movement for upright mounting

#### **Screen**

#### **Backlight**

With this function, you can shut off the display after 10, 20 or 30 seconds. If you select "ON", the display does not switch off.

#### **Flip Display**

With this function, you can flip the display by 180° for a better view when the fixture is hung from the truss or a ceiling.

#### **Key lock**

With this function, you can lock the keys of the Control Board to e.g. prevent menu tampering. If this function is activated, the keys will be automatically locked from the last command. In order to deactivate or temporarily deactivate the key lock function, press the keys in the following order: ↑ UP, ↓ DOWN, ← LEFT, → RIGHT and ENTER to regain access to the menu commands.

#### **Information**

#### **Fixture Time**

#### **Total fixture hours/ operating hours device**

With this function, you can read out the running time of the device. The display shows "XXXX", "X" stands for the number of hours.

#### **Partial fixture hours / operating hours device since last reset**

With this function, you can read out the running time of the device from the last reset. The display shows "XXXX", "X" stands for the number of hours.

To reset the operating hours, press the ↓ button (down) followed by the Enter button in the menu "Fixture hours -Partial". **Password** appears on the display. Now enter **50** using the ↑ (up) and ↓ (down) buttons. Confirm with the Enter button.

#### **Total current hours / temporary operating hours device**

With this function, you can read out the temporary running time of the device from the last power on. The display shows "XXXX", "X" stands for the number of hours.

#### **Partial current hours / temporary operating hours device since last reset**

With this function, you can read out the temporary running time of the device from the last reset. The display shows "XXXX", "X" stands for the number of hours.

To reset the temporary running time, press the ↓ button (down) followed by the Enter button in the menu "Current hours - Partial". **Password** appears on the display. Now enter **50** using the ↑ (up) and ↓ (down) buttons. Confirm with the Enter button.

#### **Total LED hours / operating hours LED**

With this function, you can read out the running time of the LED. The display shows "XXXX", "X" stands for the number of hours.

#### **Partial LED hours / operating hours LED since last reset**

With this function, you can read out the running time of the LED since the last reset. The display shows "XXXX", "X" stands for the number of hours.

To reset the LED running time, press the ↓ button (down) followed by the Enter button in the menu "LED hours - Partial". **Password** appears on the display. Now enter **50** using the ↑ (up) and ↓ (down) buttons. Confirm with the Enter button.

#### **Total power on cycle**

With this function, you can read out the number of power-on cycles of the device. The display shows "XXXX", "X" stands for the number of operations.

#### **Partial power on cycle / number of power on cycles since last reset**

With this function, you can read out the number of power-on cycles of the device since the last reset. The display shows "XXXX", "X" stands for the number of operations.

To reset the number of power-on cycles, press the ↓ button (down) followed by the Enter button in the menu "Power on cycle - Partial". **Password** appears on the display. Now enter **50** using the ↑ (up) and ↓ (down) buttons. Confirm with the Enter button.

#### **Temperature**

#### **Inside temperature**

With this function, you can read out the temperature in the device-head in degree Celsius/degree Fahrenheit.

#### **Fan speed**

With this function, you can read out the current fan speed. The display shows "XXXX", "X" stands for RPM.

#### **DMX indicator**

With this function, you can read out with which value the respective channel is sent.

#### **Error channels**

With this function, you can read out the channel errors.

#### **Fixture Model**

With this function, you can read out the model number and brand of the fixture.

#### **RDM UID**

Each device has a unique RDM code before it leaves the factory to distinguish it from other devices.

This device is RDM ready. RDM stands for "Remote Device Management" and makes remote control of devices connected to the DMX-bus possible. ANSI E1.20-2006 by ESTA specifies the RDM standard as an extension of the DMX512 protocol.

Manual settings like adjusting the DMX starting address are no longer needed. This is especially useful when the device is installed in a remote area.

RDM is integrated in DMX without influencing the connections. The RDM-data is transmitted via the standard XLRpoles 1 and 2 – new DMX-cables are not necessary. RDM ready and conventional DMX devices can be operated in one DMX line. The RDM protocol sends own packages in the DMX512 data feed and does not influence conventional devices.

If DMX splitters are used and RDM control is to be used, these splitters must support RDM. The number and type of RDM parameters depend on the (optional) RDM controller being used.

#### **Software version**

With this function, you can read out the software version of each IC.

- Select **"Software ver."** by pressing Up or Down.
- Press the Enter-button, the display shows e.g. **"1U01 VX.X.XX"**, "X.X.XX" stands for the version number.

#### **Service**

#### **Reset**

With this function, you can reset the device via the Control Board. You can select the different Reset-functions by pressing Up or Down.

#### **Calibration**

With this function, you can calibrate and adjust the effect wheels to their correct positions. The password for this function is **.050**".

#### **Manual control**

#### **Test function of each channel**

With this function, you can test each channel on its (correct) function.

#### **Reload Default**

With this function, you can restore the factory settings of the device. The different settings (marked in the table) will be set back to the default values (shaded).

#### **Program**

**Play** 

#### **DMX Receive**

With this function, you can set the device to the DMX mode.

#### **Slave Receive**

With this function, you can define the device as slave. You can choose one of three different Slave programs. For further information see "Edit Chase".

#### **Sequence**

With this function, you can run the internal program. You can select the desired program under "Select Chase". You can set the number of steps under "Edit Chase". You can edit the individual scenes under "Edit Scenes". With this function, you can run the individual scenes automatically, i.e. with the adjusted Step-Time. The selection "Alone" means stand-alone mode and "Master" that the device is defined as master.

#### **Music**

With this function, you can run the internal program sound-controlled. The selection "Alone" means stand-alone mode and "Master" that the device is defined as master.

#### **Select chase for auto program**

With this function, you can select the program for the Program Run.

#### **Edit chase**

With this function, you can edit the internal programs.

#### **Edit scenes**

With this function, you can edit the scenes of the internal programs.

#### **Rec. Controller**

The device features an integrated DMX-recorder with which you can transmit the programmed scenes from your DMX-controller to the device. Adjust the desired scene numbers by pressing Up or Down (from – to). When you call up the scenes on your controller, they will automatically be transmitted to the device.

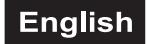

#### **Excursion:**

A Master unit can send up to 3 different data groups to the Slave units, i.e. a Master unit can start 3 different Slave units, which run 3 different programs. The Master unit sends the 3 program parts in a continuous loop.

The Slave unit receives data from the Master unit according to the group which the Slave unit was assigned to. If e.g. a Slave unit is set to "Slave 1" in the menu "Set to Slave", the Master unit sends "Auto Program Part 1" to the Slave unit. If set to ..Slave 2", the Slave unit receives ..Chase Part 2".

#### **To start an Auto Program please proceed as follows:**

- 1.Slave-Setting
- Select **"Program"** by pressing Up or Down.
- Press the Enter-button to confirm.
- Select **"Slave"** by pressing Up or Down.
- Press the Enter-button to confirm.
- Press Up or Down to select **"Slave 1"**, **"Slave 2"** or **"Slave 3"**.
- Press the Enter-button to confirm.

#### 2. Automatic Program Run

- Select **"Program"** by pressing Up or Down.
- Press the Enter-button to confirm.
- Select **"Sequence"** by pressing Up or Down.
- Press the Enter-button to confirm.

• Press Up or Down to select **"Master"** or **"Alone"**. The selection "Alone" means stand-alone mode and "Master" that the device is defined as master.

• Press the Enter-button to confirm.

3. Program for Select Chase

- Select **"Edit Chase"** by pressing Up or Down.
- Press the Enter-button to confirm.
- Select **"Select Chase"** by pressing Up or Down.
- Press the Enter-button to confirm.

• Press Up or Down to select **"Chase Part 1"**, **"Chase Part 2"** or **"Chase Part 3"**, and thus select which Slave

program is to be sent. Selection "Part 1" means, that the Slave unit runs the same program as the master unit.

• Press the Enter-button to confirm.

4. Program selection for Edit Program

- Select **"Edit Chase"** by pressing Up or Down.
- Press the Enter-button to confirm.
- Select **"Edit Chase"** by pressing Up or Down.
- Press the Enter-button to confirm.

• Press Up or Down to select the desired program. With this function, you can edit specific scenes into a specific program.

• Press the Enter-button to confirm.

- 5. Automatic Scene Recording
- Select **"Edit Chase"** by pressing Up or Down.
- Press the Enter-button to confirm.
- Select **"Edit scenes"** by pressing Up or Down.
- Press the Enter-button to confirm.
- Press Up or Down to select the desired scene numbers. You can program a maximum number of 250 scenes.
- Press the Enter-button to confirm.
- Press Up or Down to select the desired value.
- Press the Enter-button to confirm.

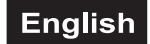

#### **Example:**

Program 2 includes scenes: 10, 11, 12, 13; Program 4 includes scenes: 8, 9, 10 and Program 6 includes scenes: 12, 13, 14, 15

Chase Part 1 is Program 2; Chase Part 2 is Program 4; Chase Part 3 is Program 6

The 3 Slave groups run the Auto Program in certain time segments, as shown in the following picture:

Part 1:

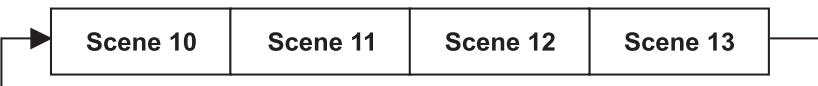

Part 2:

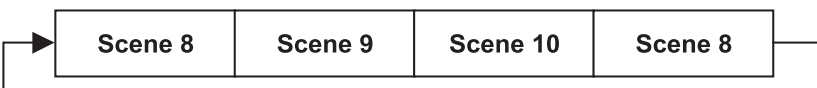

Part 3:

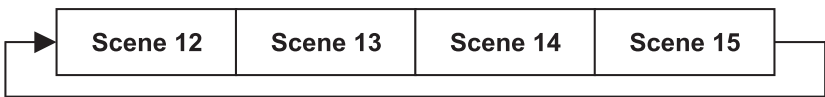

#### **Error Messages**

**When you turn on the fixture, it will first make a reset. The display may show an error message if there are problems with one or more channels. The error message stands for the channels equipped with a testing sensor.** 

**For example, if the display shows "Err channel PAN", it means there is some error in the horizontal movement (PAN), control-channel 1. If there are some errors on several channels at the same time, you may see the error messages flash repeatedly for 2 times, and then the fixture will generate a reset signal, all the stepper motors will reset. If the error messages maintain after performing reset more than 2 times, only the channels which have errors cannot work properly, others can work as usual.** 

The respective error message will appear after the reset of the fixture if the channel's magnetic-indexing circuit malfunctions (sensor failed or magnet missing) or the stepping-motor is defective (or its driving IC on the main PCB). The channel feature is not located in the default position after the reset.

The different error messages are:

**PAN TILT Zoom** 

## **CLEANING AND MAINTENANCE**

The outside of the device should be cleaned periodically to remove contaminants such as dust etc. The lenses, in particular, should be clean to ensure that light will be emitted at maximum brightness.

- 1 Disconnect the device from power and allow it to cool before cleaning.
- 2 Clean the surface with a soft lint-free and moistened cloth. Never use alcohol or solvents as these may damage the surface. Make sure that no liquids can enter the device.
- 3 The device must be dry before reapplying power.

There are no serviceable parts inside. Do not open the housing. Do not try to repair the device by yourself as this may result in damage. Maintenance and service operations are only to be carried out by authorized dealers. Should you need any spare parts, please use genuine parts. Should you have further questions, please contact your dealer.

#### **Replacing the fuse**

If the fine-wire fuse of the device fuses, only replace the fuse by a fuse of same type and rating.

- 1 Disconnect the device from power and allow it to cool.
- 2 Open the fuse holder of the mains connection with a fitting screwdriver.
- 3 Remove the old fuse from the fuse holder and replace it with a new fuse.
- 4 Carefully push the fuse holder back into its position before reapplying power.

## **PROTECTING THE ENVIRONMENT**

**Disposal of old equipment** 

disposal which is not harmful to the environment. Devices marked with this symbol must not be disposed of as household waste. Contact your retailer or local authorities for more information. Remove any inserted batteries and dispose of them separately from the product.

You as the end user are required by law (Battery Ordinance) to return all used batteries/ rechargeable batteries. Disposing of them in the household waste is prohibited. You may return your used batteries free of charge to collection points in your municipality and anywhere where batteries/rechargeable batteries are sold. By disposing of used devices and batteries correctly, you contribute to the protection of the environment.

When to be definitively put out of operation, take the product to a local recycling plant for a

## **TECNICAL SPECIFICATIONS**

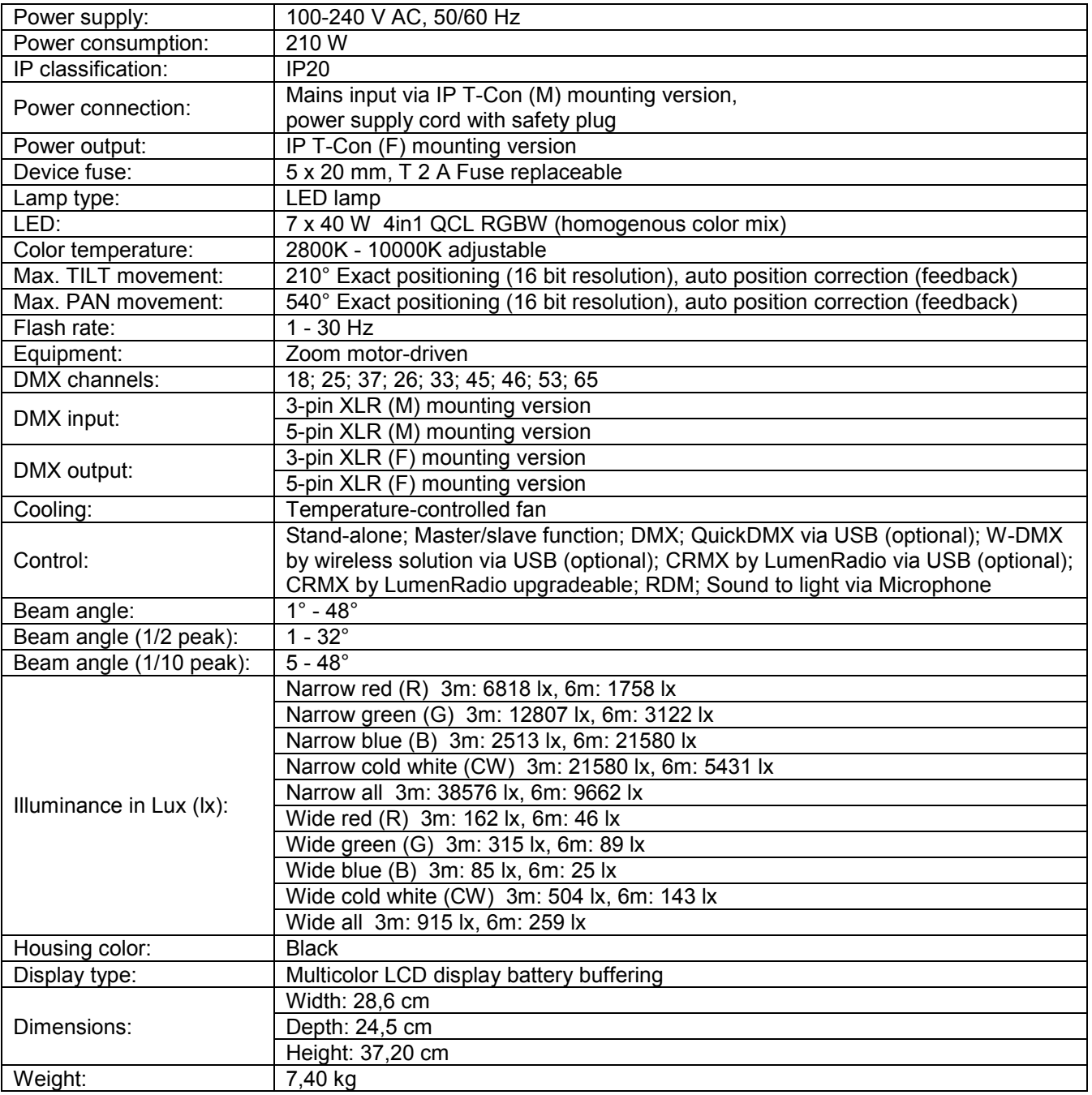

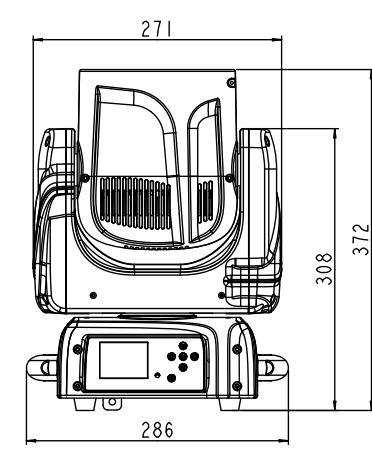

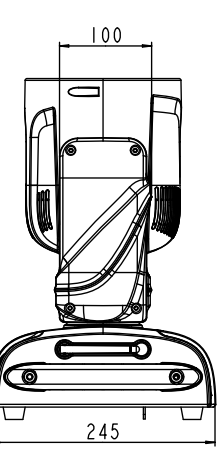

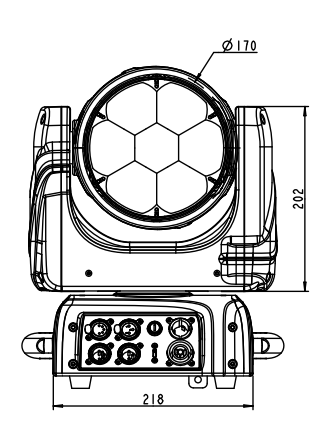

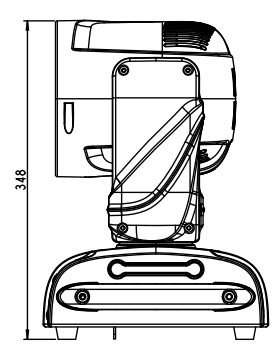

### *Accessories*

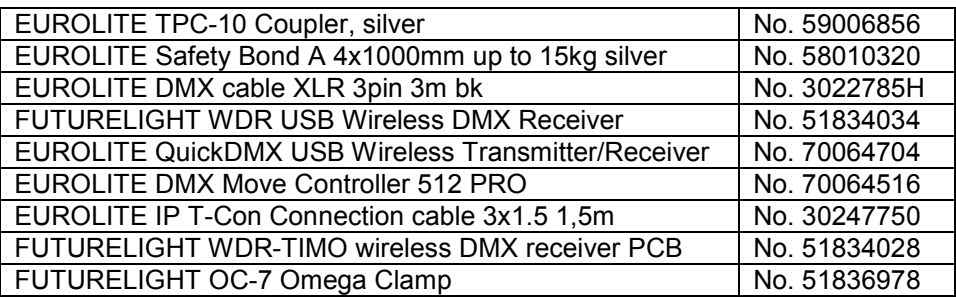

All information is subject to change without prior notice. © 25.10.2023

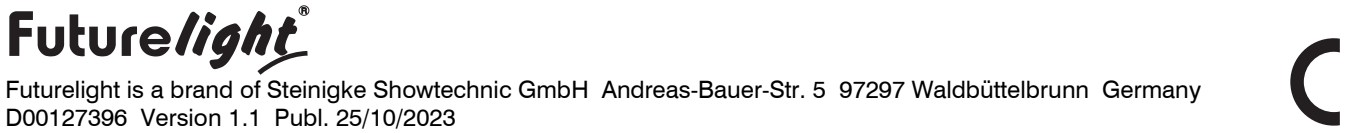

 $\epsilon$